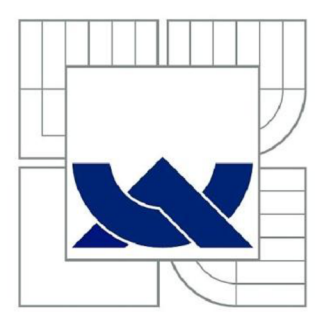

# VYSOKÉ UČENÍ TECHNICKÉ V BRNĚ

BRNO UNIVERSITY OF TECHNOLOGY

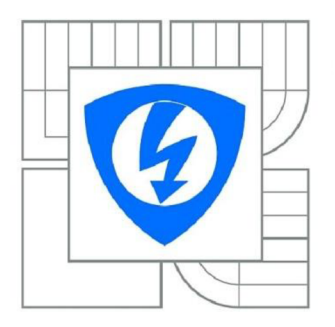

FAKULTA ELEKTROTECHNIKY A KOMUNIKAČNÍCH TECHNOLOGIÍ ÚSTAV BIOMEDICÍNSKÉHO INŽENÝRSTVÍ

FACULTY OF ELECTRICAL ENGINEERING AND COMMUNICATION DEPARTMENT OF BIOMEDICAL ENGINEERING

# HODNOCENÍ SKLONU ELEKTRICKÉ SRDEČNÍ OSY

EVALUATION OF ELECTRICAL AXIS OF THE HEART

BAKALÁŘSKÁ PRÁCE BACHELOR'S THESIS

AUTOR PRÁCE AUTHOR

KRISTÝNA TEMELOVÁ

VEDOUCÍ PRÁCE SUPERVISOR

Ing. OTO JANOUŠEK

BRNO 2014

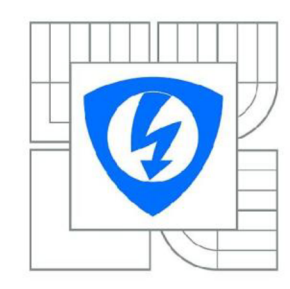

**VYSOKÉ UČENÍ TECHNICKÉ V BRNĚ** 

**Fakulta elektrotechniky a komunikačních technologií** 

**Ústav biomedicínského inženýrství** 

# **Bakalářská práce**

bakalářský studijní obor **Biomedicínská technika a bioinformatika** 

*Studentka:* Kristýna Temelová *ID:* 146206 *Ročník:* 3 *Akademický rok:* 2013/2014

#### **NÁZEV TÉMATU:**

### **Hodnocení sklonu elektrické srdeční osy**

#### POKYNY PRO VYPRACOVÁNÍ:

1) Proveďte literární rešerši v oblasti hodnocení elektrické srdeční osy. 2) Navrhněte metodiku automatického hodnocení sklonu srdeční osy. 3) Pomocí systému Biopac zaznamenejte elektrokardiogramy skupiny dobrovolníků doprovázené videozáznamy pozice dobrovolníka. Vytvořte databázi záznamů. 4) V grafickém prostředí Matlabu vytvořte aplikaci, která bude automaticky detekovat pozice R vln elektrokardiogramu a vykreslovat sklon srdeční osy. Aplikaci navrhněte s ohledem na její využití pro výuku. 5) Statisticky vyhodnoťte vliv změny pozice vyšetřovaného dobrovolníka na sklon využití pro výuku. 5) Statisticky vyhodnoťte vliv změny pozice vyšetřovaného dobrovolníka na sklon srdeční osy. 6) Proveďte diskusi získaných výsledků a na jejím základě vytvořte ucelený návod k laboratorním cvičením věnujícím se hodnocení sklonu elektrické srdeční osy.

#### **DOPORUČENÁ LITERATURA:**

[1] PFLANZER, Richard, a kol. BIOPAC SYSTEM, Inc. Biopac student lab: Laboratory Manual. 1. vyd. Goleta, CA, 2007. [2] HONZÍKOVA, Nataša. Biologie člověka, Brno: Vysoké učení technické v Brně, 2003.

*Termín zadání:* 10.2.2014 *Termín odevzdání:* 30.5.2014

*Vedoucí práce:* Ing. Oto Janoušek *Konzultanti bakalářské práce:* 

**prof. Ing. Ivo Provazník, Ph.D.** 

*Předseda oborové rady* 

#### **UPOZORNĚNÍ:**

Autor bakalářské práce nesmí při vytvářeni bakalářské práce porušit autorská práva třetích osob, zejména nesmí zasahovat nedovoleným způsobem do cizích autorských práv osobnostních a musí si být plně vědom následků porušeni ustanovení § 11 a následujících autorského zákona č. 121/2000 Sb., včetně možných trestněprávních důsledků vyplývajících z ustanovení části druhé, hlavy VI. díl 4 Trestního zákoníku č.40/2009 Sb.

### **ABSTRAKT**

Tato bakalářská práce popisuje problematiku elektrokardiografie se zaměřením na metodiku automatického hodnocení elektrické srdeční osy. Součástí práce je popis vytvořené aplikace v programovém prostředí Matlab umožňující vykreslení sklonu srdeční osy. Srdeční osa je hodnocena z hlediska její závislosti na poloze vyšetřované osoby. Součástí práce je databáze obsahující EKG záznamy dvanácti dobrovolníků v různých pozicích (leh, sed, náklon), které byly naměřeny pomocí systému Biopac, společně s videozáznamy dokumentujícími toto měření. Vytvořená aplikace slouží pro analýzu dat z databáze, ale i pro jiné experimentální záznamy. Součástí práce je i návod pro studenty praktických cvičení.

## **KLÍČOVÁ SLOVA**

EKG, elektrokardiografie, elektrická srdeční osa, QRS komplex, Einthovenův trojúhelník, Biopac, Matlab

### **ABSTRACT**

This bachelor's thesis describes the issue of electrocardiography focusing on the methodology of automatic evaluation of heart's electrical axis. Part of this work is a description of an application created in Matlab which enables to plot the tilt of the cardiac axis. The cardiac axis is evaluated in terms of its dependence on the examined person's position. This bachelor's thesis includes a database of ECG signals of twelve volunteers measured in various positions (supine, sitting, tilted), obtained using the Biopac system, accompanied by video documentation. The created application serves both the data analysis from the database and other experimental signals. A guide for students performing practical exercises is included.

#### **KEYWORDS**

ECG, electrocardiography, electrical axis of the heart, QRS complex, Einthoven's triangle, Biopac, Matlab

TEMELOVÁ, K. *Hodnocení sklonu elektrické srdeční osy.* Brno: Vysoké učení technické v Brně, Fakulta elektrotechniky a komunikačních technologií, 2014. 52 s. Vedoucí bakalářské práce Ing. Oto Janoušek, Ph.D.

## **PROHLÁŠENÍ**

Prohlašuji, že svou bakalářskou práci na téma Hodnocení sklonu elektrické srdeční osy jsem vypracovala samostatně pod vedením vedoucího bakalářské práce a s použitím odborné literatury a dalších informačních zdrojů, které jsou všechny citovány v práci a uvedeny v seznamu literatury na konci práce.

Jako autor uvedené bakalářské práce dále prohlašuji, že v souvislosti s vytvořením této bakalářské práce jsem neporušila autorská práva třetích osob, zejména jsem nezasáhla nedovoleným způsobem do cizích autorských práv osobnostních a/nebo majetkových a jsem si plně vědoma následků porušení ustanovení § 11 a následujících zákona č. 121/2000 Sb., o právu autorském, o právech souvisejících s právem autorským a o změně některých zákonů (autorský zákon), ve znění pozdějších předpisů, včetně možných trestněprávních důsledků vyplývajících z ustanovení části druhé, hlavy VI. díl 4 Trestního zákoníku č. 40/2009 Sb.

V Brně dne

(podpis autora)

## **PODĚKOVANÍ**

Děkuji vedoucímu bakalářské práce Ing. Otovi Janouškovi, Ph.D. za účinnou metodickou, pedagogickou a odbornou pomoc a další cenné rady při zpracování mé bakalářské práce.

V Brně dne

...................................

(podpis autora)

## **OBSAH**

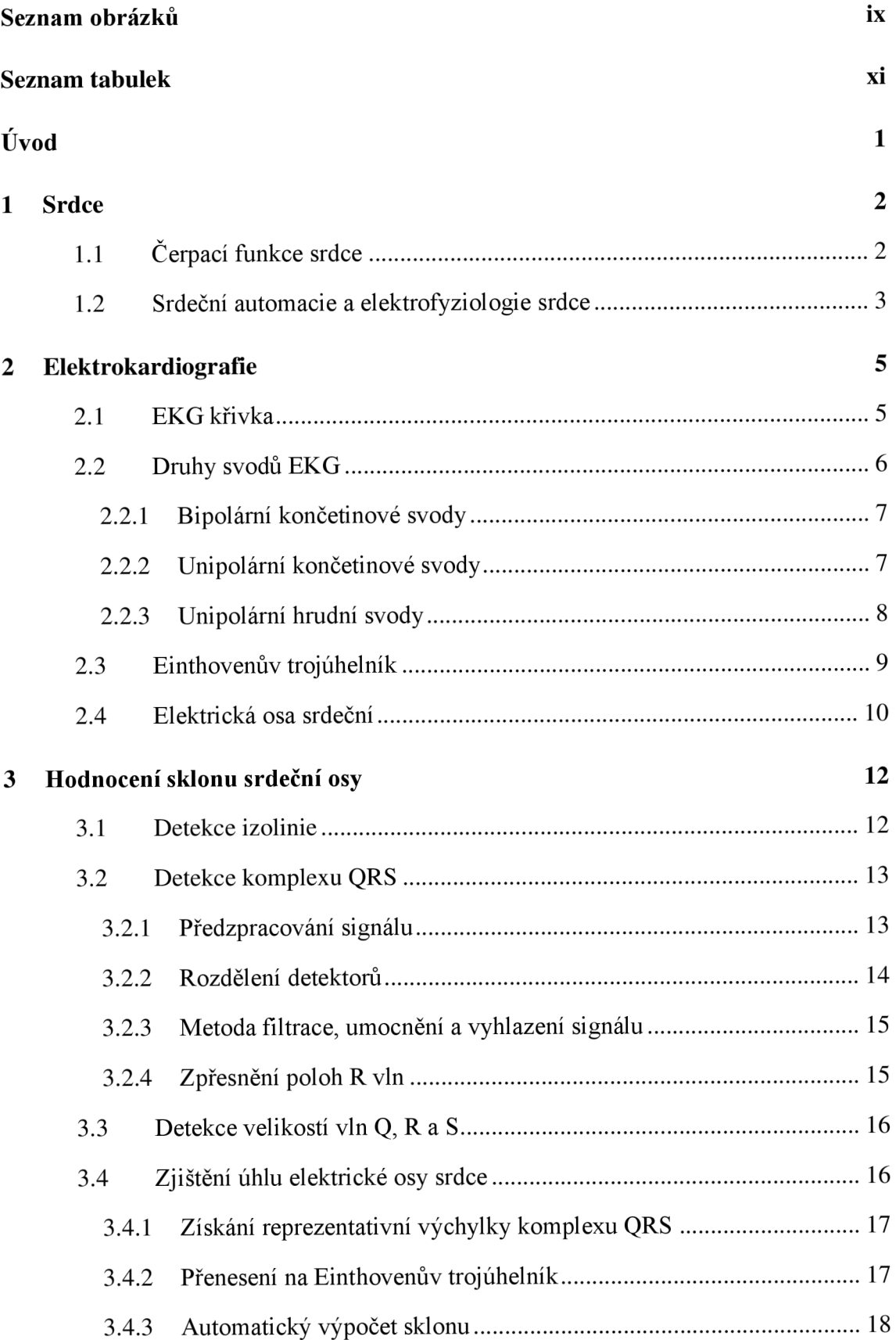

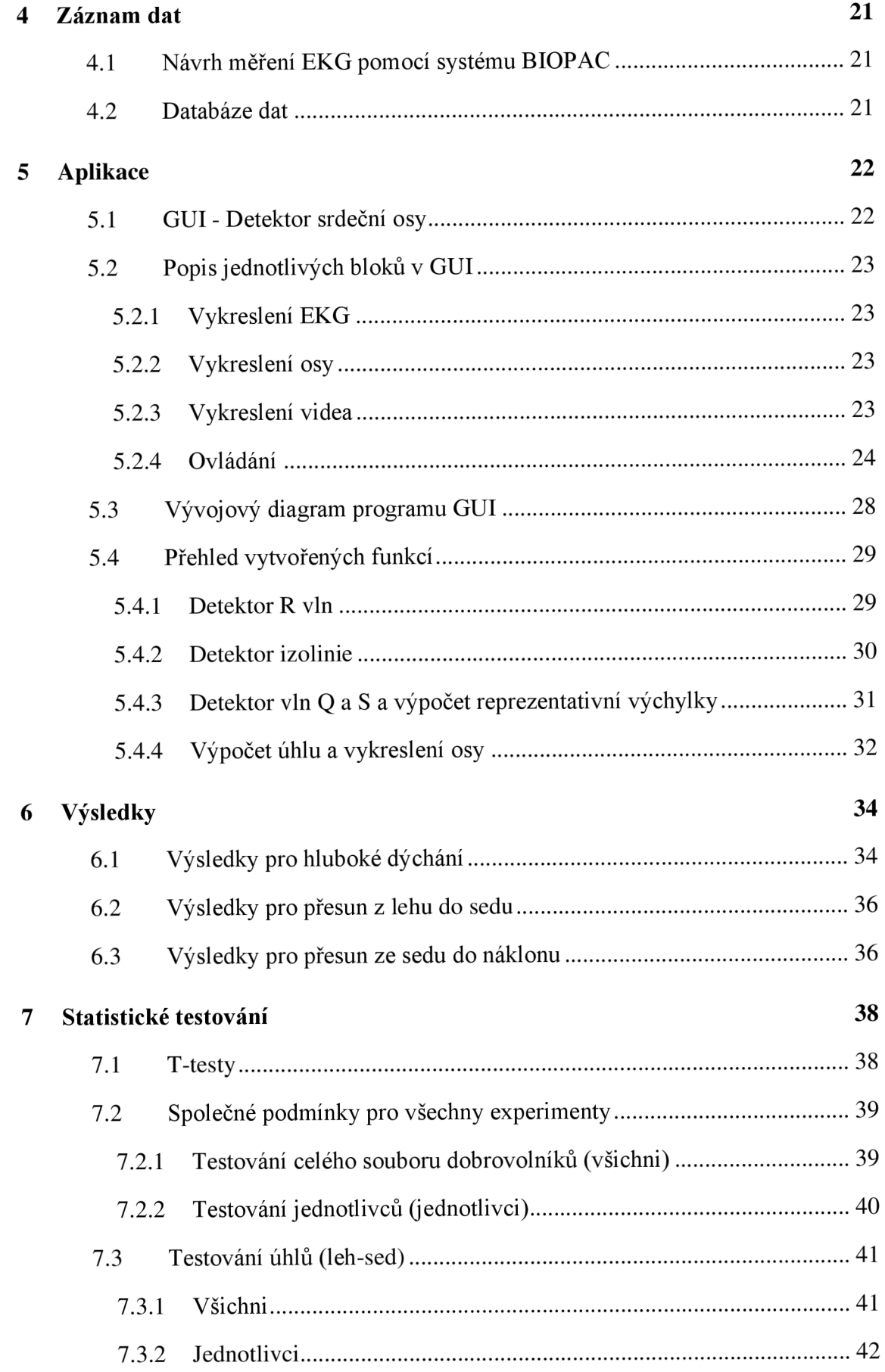

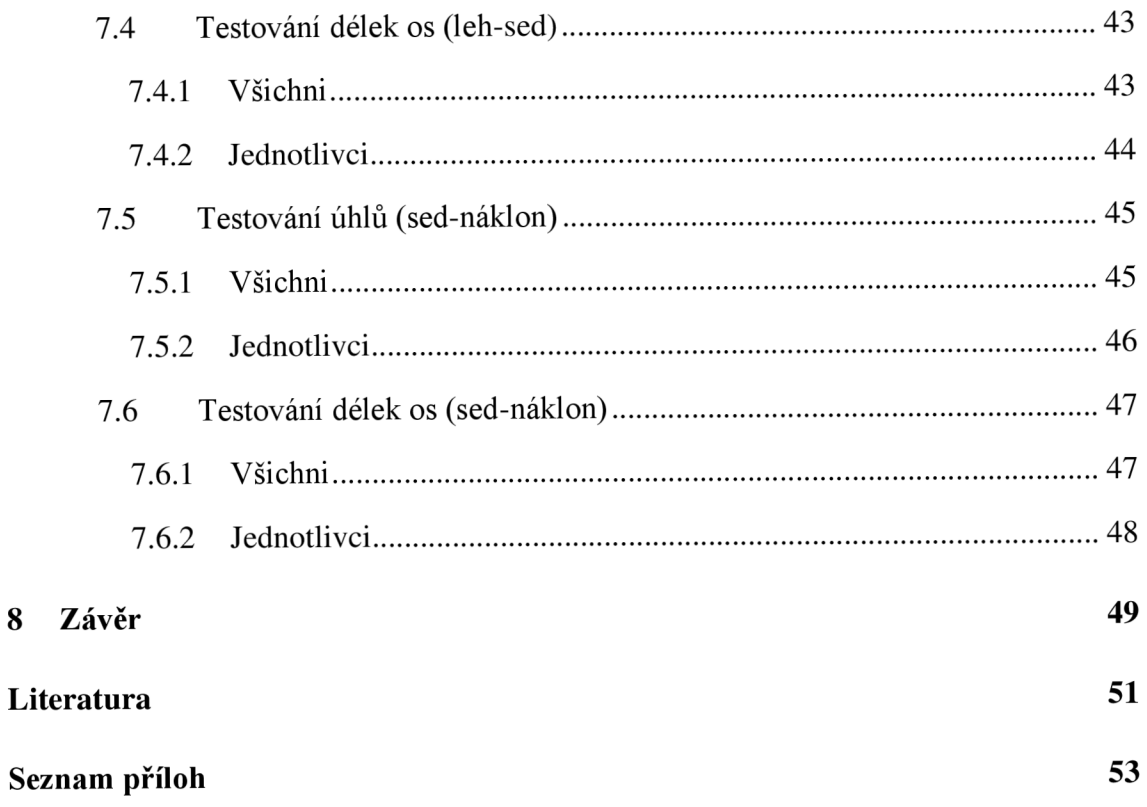

# **SEZNAM OBRÁZKŮ**

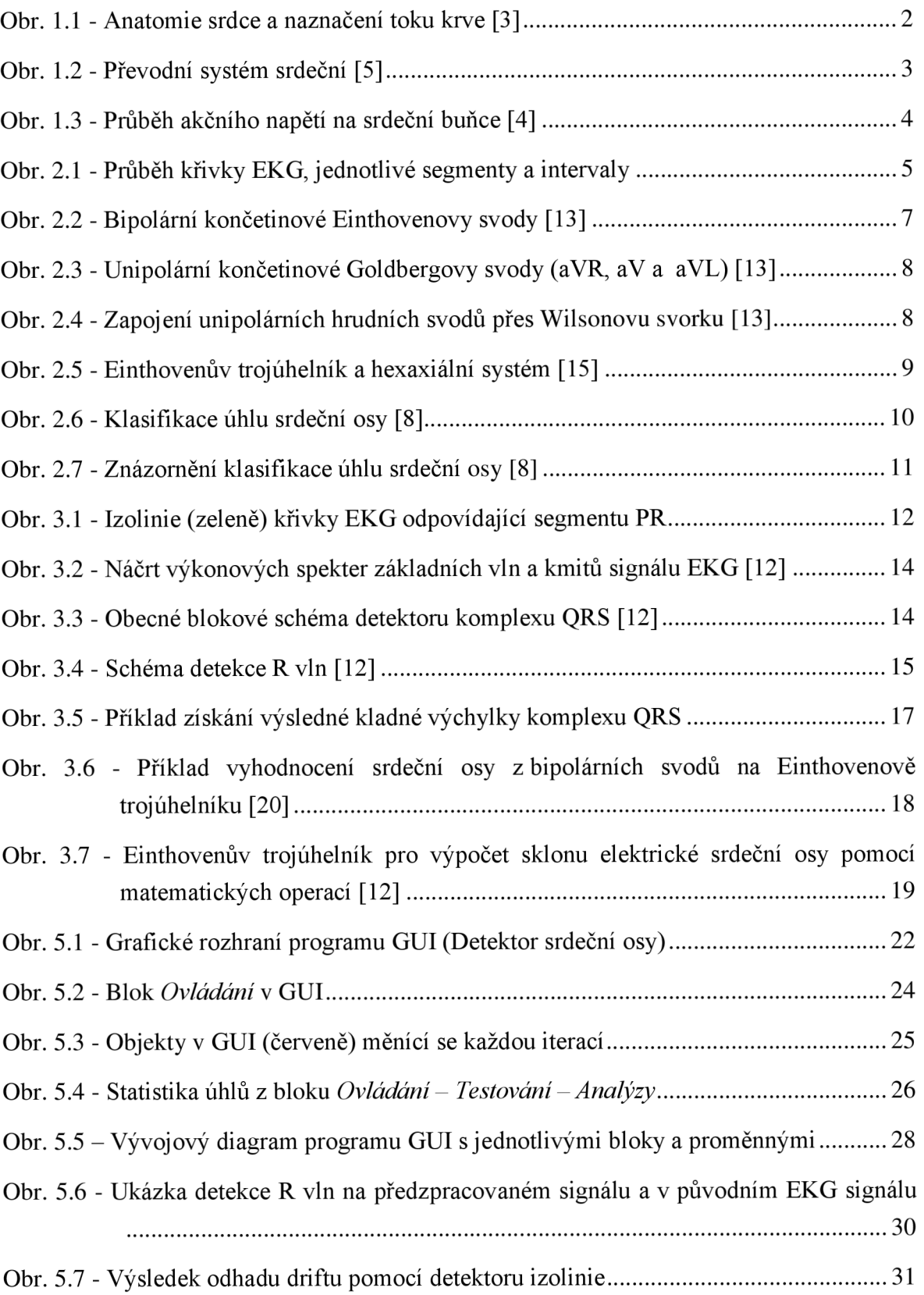

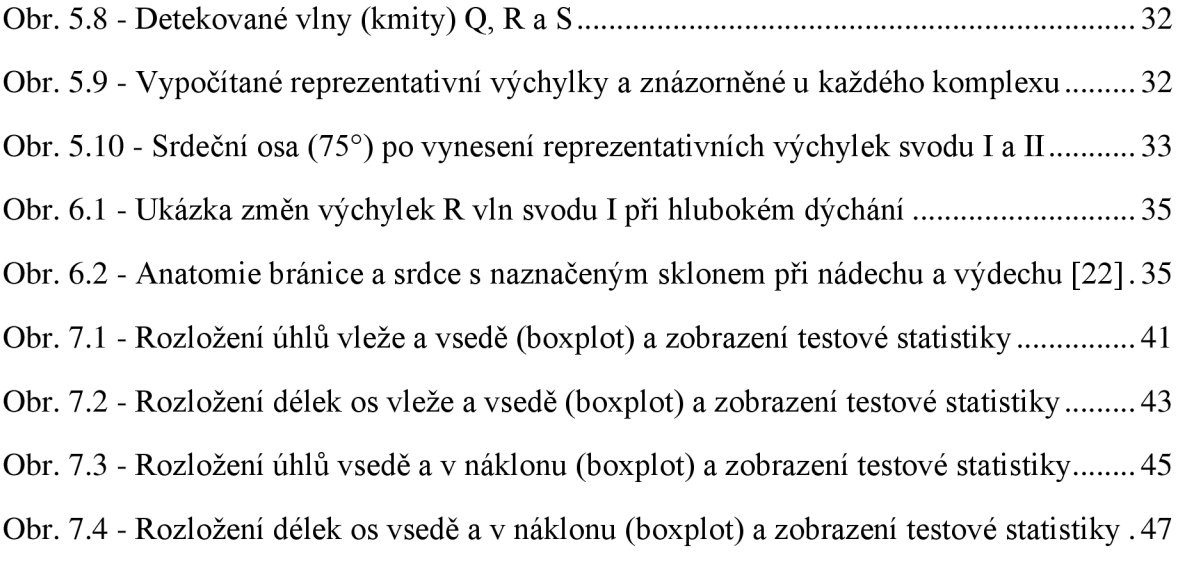

## **SEZNAM TABULEK**

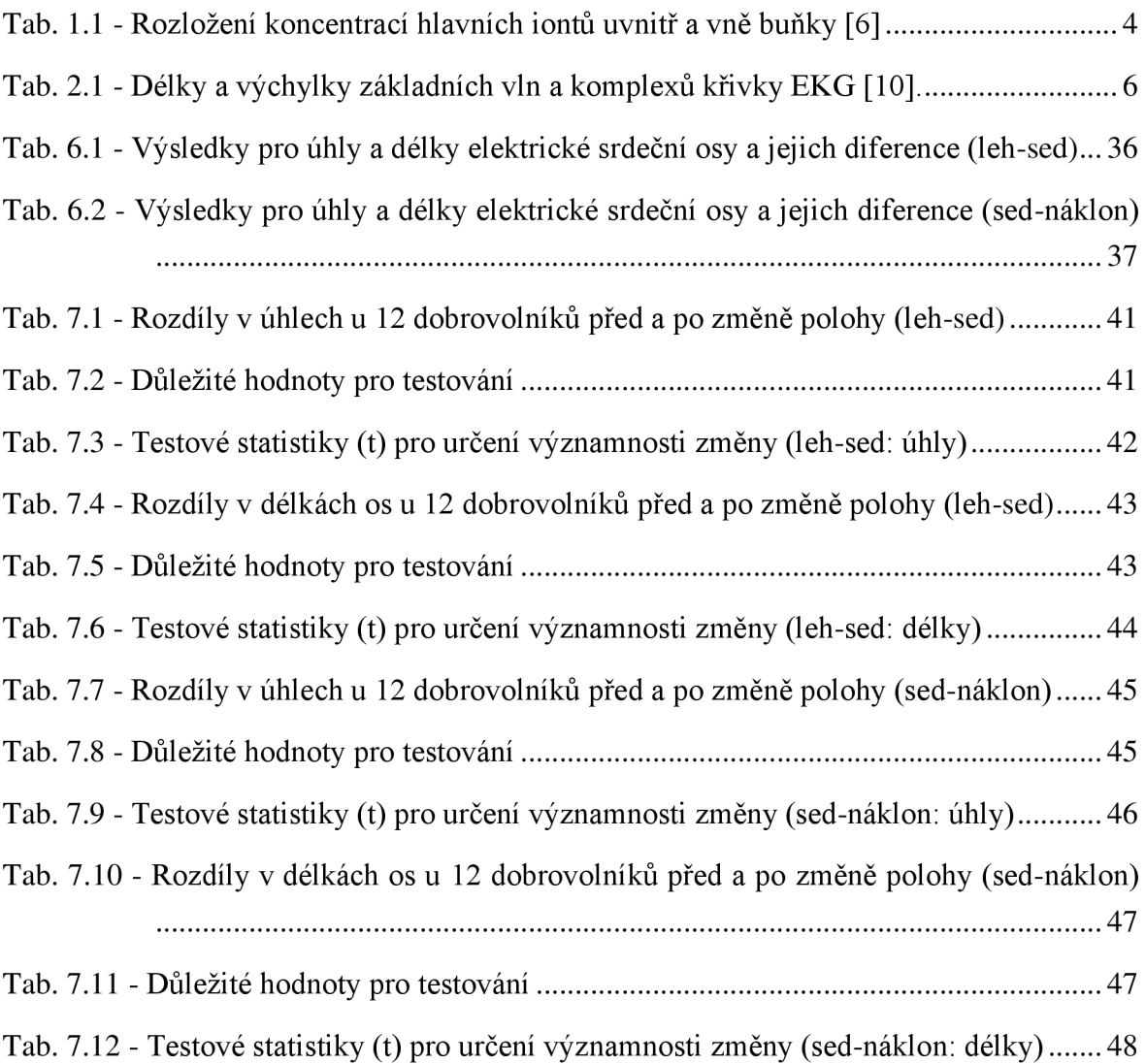

## **ÚVOD**

Tato bakalářská práce se zabývá hodnocením sklonu elektrické srdeční osy.

Elektrická srdeční osa může být důležitým ukazatelem při hodnocení srdečního onemocnění. Je-li diagnostikován nefyziologický sklon srdeční osy, pacient se tak nevyhne další sérii vyšetření srdce. U zdravé osoby většinou elektrická srdeční osa koresponduje s anatomickou srdeční osou. Osa nemá stálý sklon, ale může se měnit při pohybu těla (většinou při změně anatomické polohy srdce). Tato práce by měla objasnit, jak je sklon elektrické srdeční osy ovlivněn hlubokým dýcháním a změnou polohy vyšetřované osoby (např. při přesunu z lehu do sedu a při naklonění na stranu).

Pro vytvoření databáze experimentálních dat byli vybráni dobrovolníci tak, aby neměli žádnou srdeční vadu a jejich elektrický srdeční vektor nebyl touto vadou ovlivněn (neboť cílem není hodnocení patologií z lékařského hlediska). Výstupem naměřených dat je vykreslení vektoru elektrické srdeční osy vdaném případě korespondující s osou anatomickou. Pro větší názornost jsou získaná data EKG průběhů doprovázena videozáznamy dobrovolníka, který v průběhu mění svoji polohu.

Experimentální data se využijí jako vstupy pro aplikaci vytvořenou v programovém prostředí Matlab. Aplikace se ovládá přes uživatelské prostředí a obsahuje řadu funkcí a detektorů potřebných pro určení sklonu a parametrů srdeční osy.

V následujících kapitolách bude přiblížena teorie nezbytná pro správné uvedení do dané problematiky, budou konkretizovány možnosti zjišťování sklonu srdeční osy, popsán princip měření a vytvoření databáze záznamů, také zde bude část věnující se popisu vytvořené aplikace, analýze výsledků a statistickému testování. Součástí práce je i návod pro praktická cvičení popisující postup při získávání dat systémem Biopac a návod k jejich analýze pomocí vytvořené aplikace.

## **1 SRDCE**

## **1.1 Čerpací funkce srdce**

Srdce (cor) je ústředním orgánem oběhové soustavy v těle člověka. Je to usilovně pracující sval velikosti pěsti o hmotnosti zhruba 350 g. Srdce plní funkci pumpy, neboť přečerpává krev. Srdce má dvě poloviny - pravou a levou, z nichž každá je tvořena jednou síní a jednou komorou. Chlopně mezi síněmi a komorami a velkými tepnami zajišťují proudění krve správným směrem [1].

Odkysličená krev z celého těla je vedena dutými žilami do pravé síně (PS), následuje průchod skrz trojcípou chlopeň do pravé komory (PK), odkud je krev vedena přes poloměsíčitou chlopeň a plicními tepnami do plic, kde se okysličuje. Okysličená krev vede čtyřmi plicními žilami do levé srdeční síně (LS), následně přes mitrální (dvojcípou) chlopeň do levé komory (LK) a nakonec je krev přes aortální chlopeň vedena do srdečnice (aorty) a do celého těla [2]. Obr. 1.1 zobrazuje anatomii srdce a naznačuje tok krve v srdci (modře je vyznačena odkysličená krev a červeně okysličená).

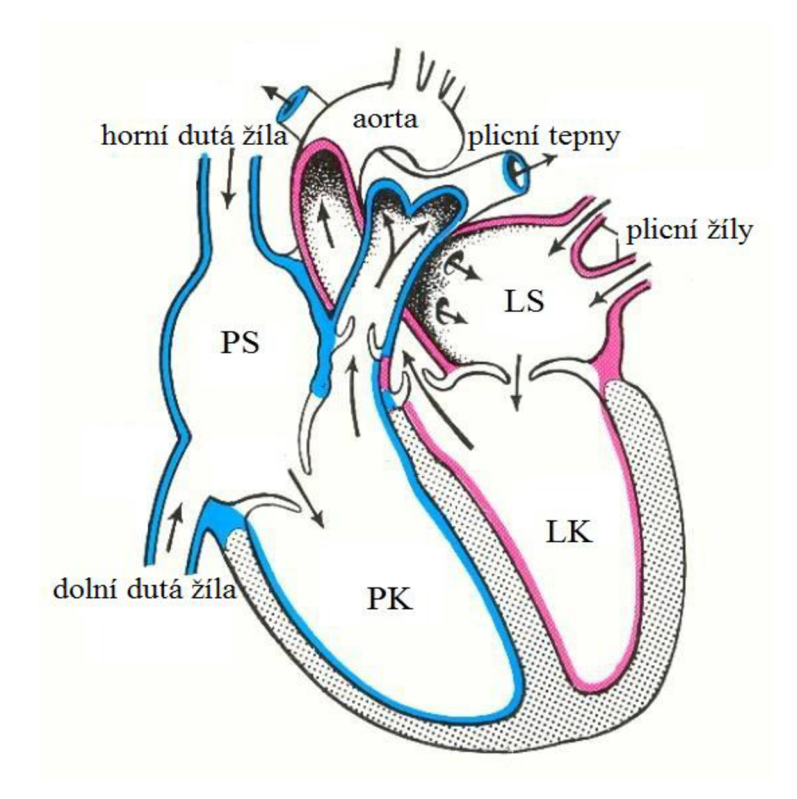

Obr. 1.1- Anatomie srdce a naznačení toku krve [3]

### **1.2 Srdeční automacie a elektrofyziologie srdce**

Srdeční síně mají poměrně tenké stěny, zato komory mají stěny silné a svalnaté. Proto jsou za čerpaní krve odpovědné spíše komory, které provádějí mechanickou kontrakci (systolu) a relaxaci (diastolu) srdečního svalu (myokardu). Během diastoly se srdce plní krví, během systoly dochází k jejímu vypuzení.

Tato schopnost pravidelně střídat systolu a diastolu je dána srdeční automacií, za kterou je odpovědný převodní systém srdeční (Obr. 1.2).

Převodní systém srdeční je specializovaná skupina srdečních buněk schopná tvořit a vést vzruchy. Vlna elektrického podráždění spontánně vzniká v sinoatriálním (SA) uzlu a šíří se internodiálními drahami do atrioventrikulárního (AV) uzlu, následně přes Hisův svazek, který elektricky propojuje síně a komory, poté pravým a levým Tawarovým raménkem podél stěn komor až k Purkyňovým vláknům, která dráždí buňky pracovního myokardu. Levé Tawarovo raménko se ještě větví na přední a zadní fascikl. Průchod vzruchu celým srdcem trvá jen asi 0,03 sekundy [2], [4].

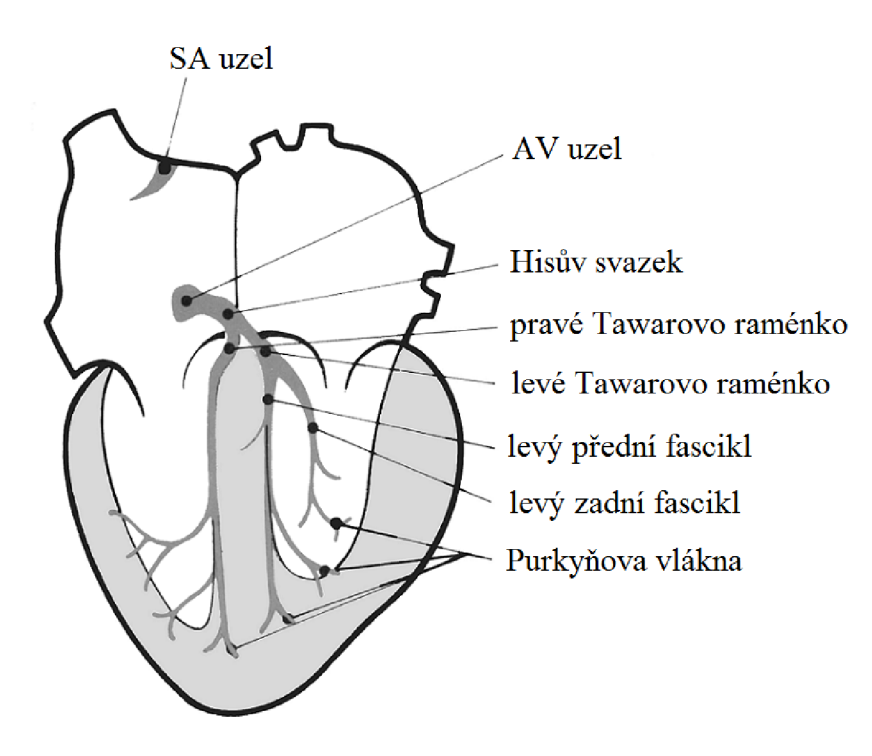

Obr. 1.2 - Převodní systém srdeční [5]

Předpokladem srdeční kontrakce je klidový membránový potenciál buňky, jehož hodnota je -70 až -90 mV, a je dán nerovnoměrným rozložením iontů uvnitř a vně membrány buňky a rozdílnou propustností buněčné membrány pro tyto ionty. Vůči povrchu se tedy buňka vykazuje elektronegativně.

Intracelulární prostředí buňky tvoří hlavně kationt draslíku  $(K^+)$ , jehož koncentrace je uvnitř buňky asi 40krát větší než vně, a anionty bílkovin (A"). Extracelulární prostředí tvoří zejména sodný kationt (Na<sup>+</sup>), pro nějž je propustnost membrány znatelně menší než pro draslík, a anionty chloru (Cl"). Přibližné koncentrace iontů uvnitř a vně buňky jsou uvedeny v Tab. 1.1.

|                                         |     | $c \pmod{l}$ |                |  |
|-----------------------------------------|-----|--------------|----------------|--|
| Tekutina / iont $\vert$ Na <sup>+</sup> |     | $K^+$        | $Cl^{\dagger}$ |  |
| Intracelulární                          | 14  | 157          |                |  |
| Extracelulární                          | 152 |              | 117            |  |

Tab. 1.1- Rozložení koncentrací hlavních iontů uvnitř a vně buňky [6]

Dojde-li při nadprahovém podráždění buňky k narušení rovnováhy a k rychlému zvýšení vodivosti pro některý z iontů (nejčastěji sodík či vápník), tyto ionty začnou proudit do buňky po koncentračním spádu a vznikne akční napětí (Obr. 1.3), které má čtyři základní fáze - depolarizaci, transpolarizaci, plato a repolarizaci.

Při depolarizaci se vnitřek buňky na krátkou dobu stává elektropozitivním (kationty Na<sup>+</sup> procházejí buněčnou membránou dovnitř buňky) a dochází k transpolarizaci (vznikne napěťová špička s rychlým poklesem). Následuje fáze plato, při které není buňka schopna dalšího podráždění (do buňky vstupují kationty  $Ca^{2+}$  udržující kladný náboj). Při repolarizaci se pak obnovuje elektronegativita vnitřku buňky průnikem draselných kationtů  $K^+$  ven. K návratu do původního stavu rozložení iontů uvnitř a vně buňky dojde po skončení akčního napětí za pomoci aktivní sodno-draselné pumpy. Celý průběh trvá přibližně 400 ms. Pravidelným střídáním depolarizace a repolarizace buněk tak vzniká srdeční periodicita. Udavatelem rytmu je SA uzel [7]. Šíření akčního napětí myokardem vede k pravidelné kontrakci srdečních stěn.

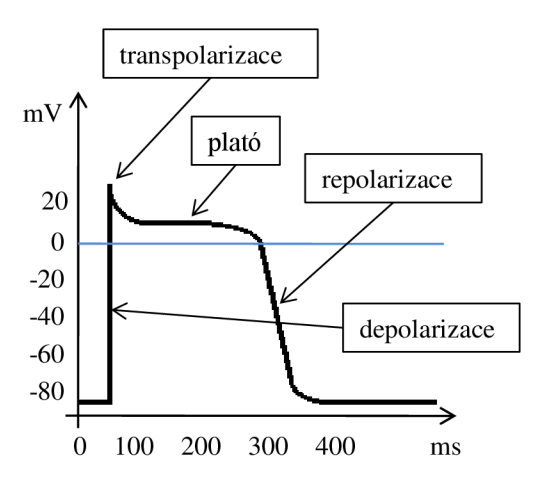

Obr. 1.3 - Průběh akčního napětí na srdeční buňce [4]

## **2 ELEKTROKARDIOGRAFIE**

Srdečních svalových buněk je velké množství (asi  $10^{10}$ ). Jednotlivé elektrické projevy těchto buněk je možné si představit jako malé vektory napětí charakteristické svým směrem a velikostí. Využije-li se vodivosti lidského těla a zaznamená se graficky součet všech okamžitých srdečních vektorů pomocí elektrod umístěných na strategických bodech na kůži, vznikne elektrokardiogram (EKG). Přístroj provádějící tento záznam se nazývá elektrokardiograf [8].

Elektrografie je významná diagnostická metoda v kardiológii. Vyšetření pacienta většinou probíhá neinvazivně, jen v ojedinělých případech je možné snímat elektrické potenciály přímo z povrchu srdce. EKG vyšetření může odhalit různá onemocnění srdce jako např. poruchy rytmu (arytmie), nedostatečné prokrvení (ischemii) jednotlivých částí srdce, poruchy tvorby a vedení vzruchu, poškození srdečního svalu (např. z důvodu prodělaného infarktu) či umožní lokalizovat postižené místo [9].

### **2.1 EKG křivka**

Standardní křivka EKG je zobrazena na Obr. 2.1.

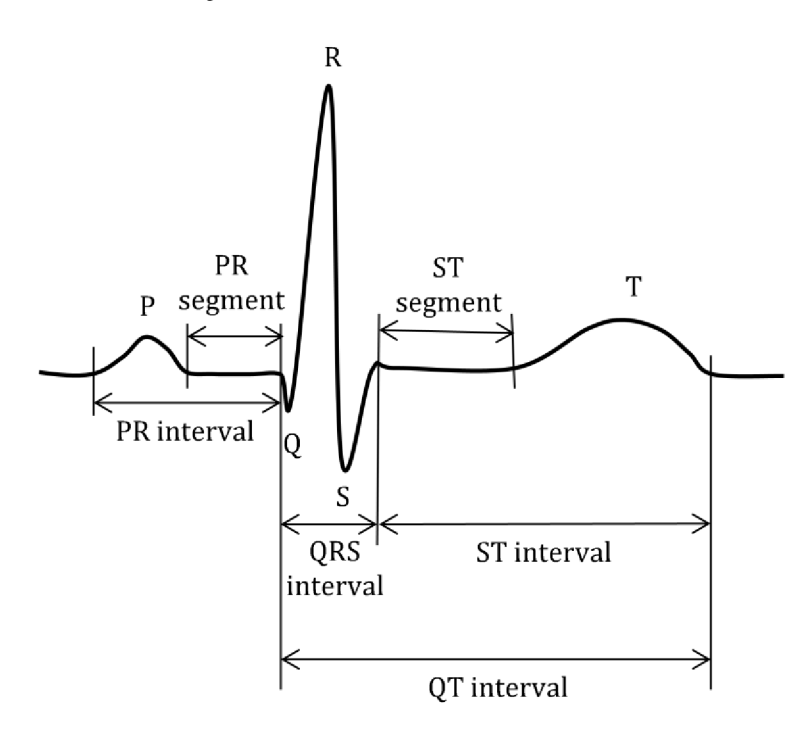

Obr. 2.1 - Průběh křivky EKG, jednotlivé segmenty a intervaly

Popis důležitých vln, kmitů a úseků:

- **Vlna P** odpovídá depolarizaci síní,
- **komplex QRS** odpovídá depolarizaci komor a zároveň skryté repolarizaci síní,
- **vlna T** odpovídá repolarizaci komor,
- **vlna U** se vyskytuje ojediněle a její význam nebyl dosud objasněn,
- **interval P-R** odpovídá době průchodu impulzu od AV uzlu ke svalovině komor,
- **segment P-R** je oblast bez elektrické aktivity a říká se jí nulová izolinie a
- **interval S-T** informuje o vyrovnání elektrických sil, tj. o konci depolarizace a začátku repolarizace.

Doba jedné srdeční akce (interval R-R) silně závisí na tepové frekvenci. Při tepové frekvenci kolem 72 tepů za minutu je tato doba přibližně 830 ms [4]. Trvání jednotlivých intervalů udává Tab. 2.1.

Tab. 2.1 - Délky a výchylky základních vln a komplexů křivky EKG [10].

| vlna/komplex | t[s]          | $U$ [mV]                       |
|--------------|---------------|--------------------------------|
|              | $0,07 - 0,18$ | < 0,20                         |
| $Q-R-S$      |               | $0,06 - 0,12 \mid 0,10 - 1,50$ |
|              | $0,10 - 0,25$ | < 0,50                         |

## **2.2 Druhy svodů EKG**

Standardně se používá 12 svodů k registraci EKG . Každý svod je tvořen elektrodou, která je vodivě spojena s kůží pomocí EK G gelu. V dnešní době se nejčastěji používají již hotové samolepící stříbro-chloridové elektrody obsahující tenkou vrstvu EKG gelu. K elektrodě je připojen svodový vodič vedoucí do záznamového média.

Při zapojení každého svodu se většinou používá ještě tzv. zemnící elektroda, která se umísťuje na pravou nohu. Zemnění je důležité pro odstranění nadbytečných šumů a artefaktů [11].

Standardních 12 svodů tvoří:

- 3 bipolární Einthovenovy končetinové svody,
- 3 unipolární Goldbergovy zesílené končetinové svody a
- 6 unipolárních Wilsonových hrudních svodů.

#### **2.2.1 Bipolární končetinové svody**

Bipolární končetinové svody (nazývané také standardní) snímají rozdíly potenciálů mezi dvěma elektrodami (mezi dvěma vrcholy Einthovenova trojúhelníku) [12].

Pozitivní výchylka je zaznamenána v případě, že se depolarizace šíří k elektrodě označené znaménkem plus (+). Svody se značí římskými číslicemi. Svod I zaznamenává potenciálový rozdíl mezi levou a pravou rukou, svod II mezi levou nohou a pravou rukou a svod III je rozdíl mezi levou nohou a levou rukou.

Bipolární svody společně s matematickými vztahy jsou na Obr. 2.2.

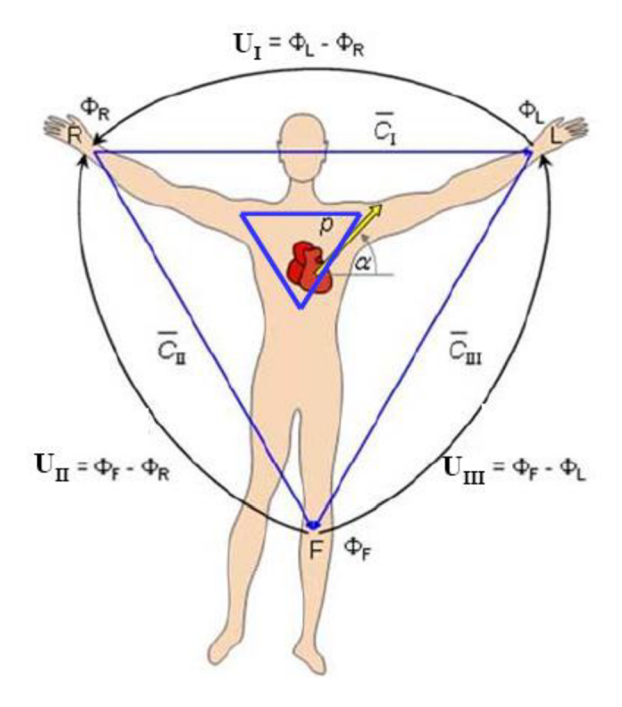

Obr. 2.2 - Bipolární končetinové Einthovenovy svody [13]

#### **2.2.2 Unipolární končetinové svody**

Unipolární končetinové svody byly původně pojmenovány podle Wilsona, značily se F, L, R a vyjadřovaly rozdíl mezi potenciálem na příslušné končetině a nulovým potenciálem na indiferentní elektrodě, která spojuje všechny tři svody přes velké odpory (Wilsonova svorka) [8]. Výchylky záznamu byly ovšem poměrně nízké a špatně hodnotitelné.

Emanuel Goldberg tyto svody modifikoval v roce 1942, čímž se zlepšila čitelnost záznamu i velikost výchylek signálu (voltáž výchylek se zvýšila o 50 % [8]). Indiferentní elektroda již nebyla tvořena spojením všech tří svodů, ale spojením dvou protilehlých elektrod vůči třetímu svodu (měřenému). Měří se tak rozdíly potenciálů vrcholů trojúhelníku vůči průměrnému potenciálu protilehlé strany.

Svody se nazývají zesílené (augmentované) [12]. Elektrody umístěné na levé noze se značí aVF, na levé noze aVL a na pravé ruce aVR [11]. Unipolární končetinové svody jsou znázorněny na Obr. 2.3.

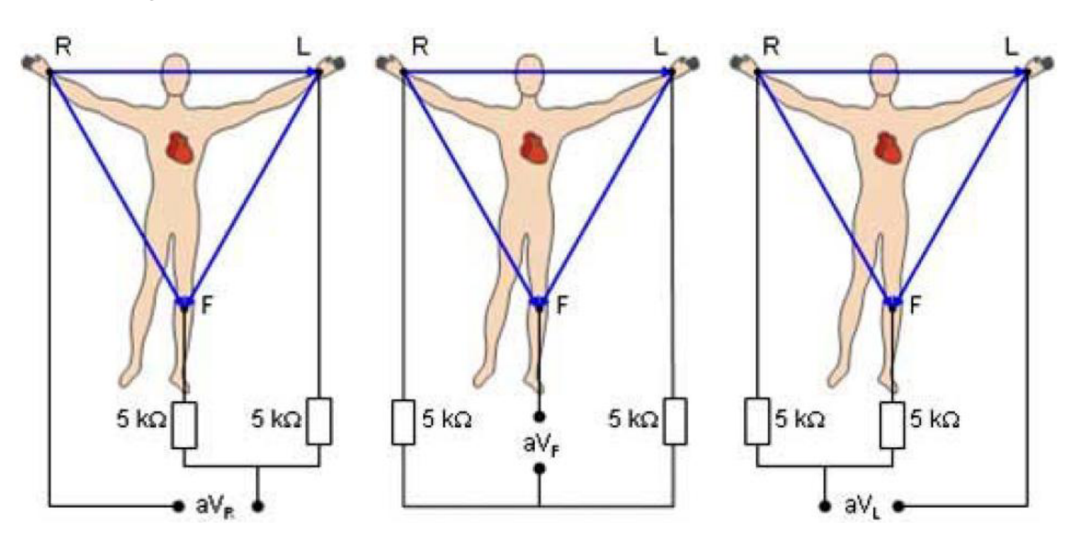

Obr. 2.3 - Unipolární končetinové Goldbergovy svody (aVR, aV a aVL) [13]

#### **2.2.3 Unipolární hrudní svody**

Unipolární hrudní svody se označují V1-V6 a doplňují při měření unipolární končetinové svody. Elektrody se umisťují do 4. mezižebří těsně napravo od sterna (VI), do 4. mezižebří těsně vlevo od sterna (V2), do 5. mezižebří v medioklavikulární linii (V4), doprostřed mezi V2 a V4 (V3), do 5. mezižebří v horizontálním pokračování V4 v přední axilární linii (V5) a do střední axilární čáry (V6) [11]. Napětí se měří proti tzv. Wilsonově svorce o přibližně nulovém potenciálu [12]. Schéma umístění elektrod je na Obr. 2.4.

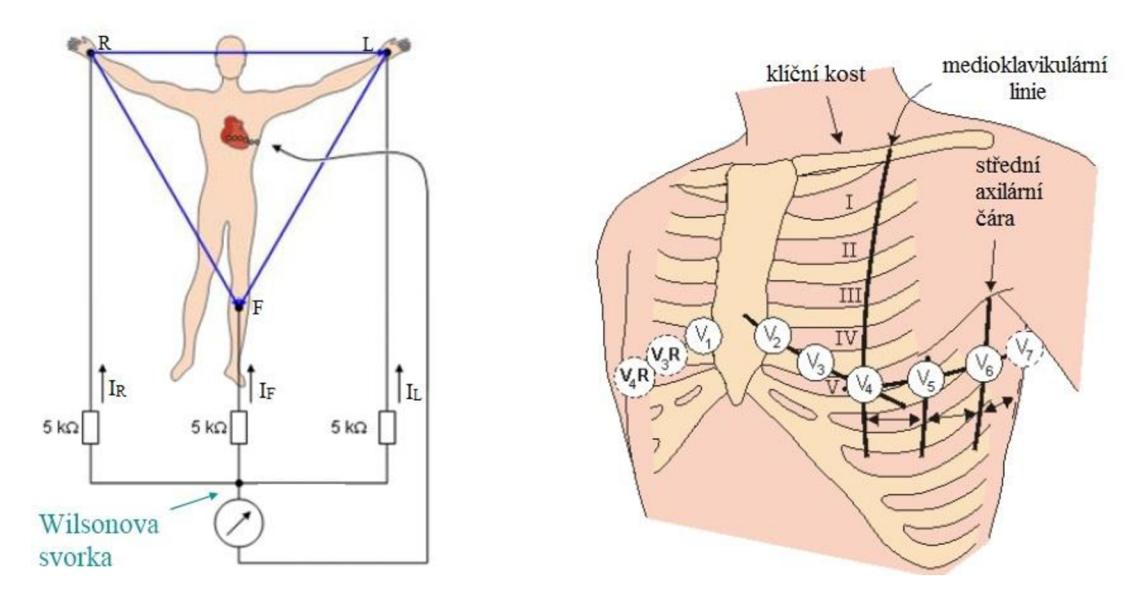

Obr. 2.4 - Zapojení unipolárních hradních svodů přes Wilsonovu svorku [13]

### **2.3 Einthovenův trojúhelník**

Srdce si lze představit jako střed pomyslného rovnostranného trojúhelníku na hrudníku pacienta, jehož vrcholy jsou na pravém a levém rameni a na levém třísle. Umístění elektrod na tato místa by nebylo pohodlné, proto se elektrody standardně lepí spíše na zápěstí levé i pravé paže a na levou dolní končetinu, neboť končetiny působí vlastně jako prodlužující lineární vodiče. Registrovat lze takto stejné hodnoty napětí jako při umístění elektrod na ramena a tříslo.

Tento pomyslný trojúhelník zobrazuje šest končetinových svodů - tři bipolární a tři unipolární. Bipolární svody (I, II, III) tvoří strany trojúhelníku a unipolární svody (aVF, aVR, aVL) jsou na tyto strany kolmé (jsou to osy a současně těžnice stran). Podle holandského fyziológa Willema Einthovena z počátku 20. století se tento trojúhelník jmenuje Einthovenův. Trojúhelník doplňuje ještě Bayleův hexaxiální systém šesti os, které tvoří 3 bipolární a 3 unipolární svody. Tento systém má podobu pomyslné kružnice rozdělené na segmenty po třiceti stupních, do které je možné promítat srdeční osu. Počáteční bod (0°) je v místě, kde svod I ve svém kladném směru protíná danou kružnici, proti směru hodinových ručiček (směrem nahoru) jsou stupně se záporným znaménkem a po směru hodinových ručiček (dolů) jsou stupně skladným znaménkem (Obr. 2.5) [14], [8].

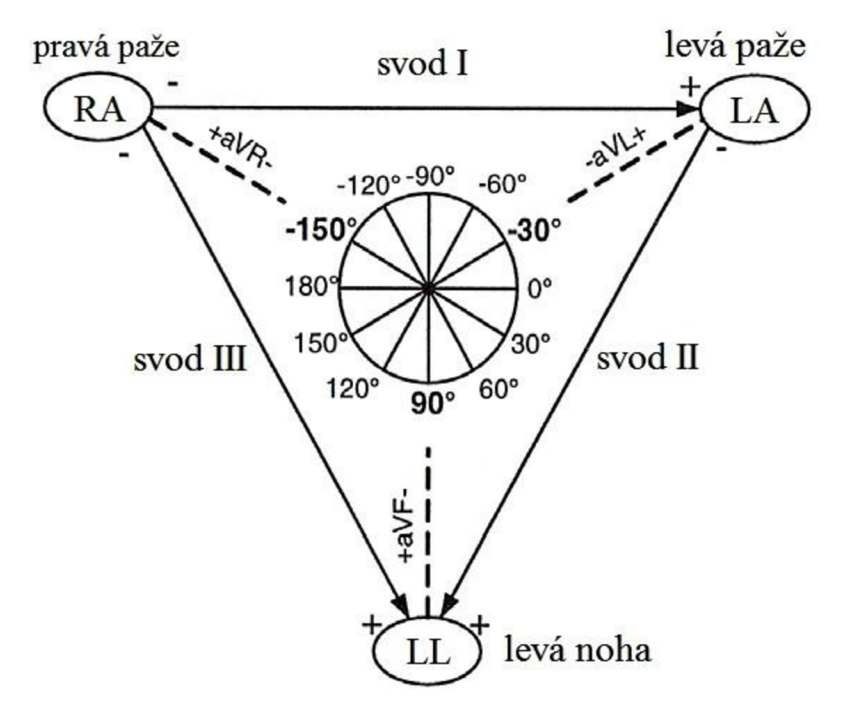

Obr. 2.5 - Einthovenův trojúhelník a hexaxiální systém [15]

### **2.4 Elektrická osa srdeční**

Za pomoci Einthovenova trojúhelníku lze určit elektrickou osu srdeční. Tato osa vyjadřuje směr vektoru elektrické aktivity ve frontální rovině během depolarizace komor. Nejedná se tedy o elektrický souhrnný srdeční vektor, o kterém byla řeč v kapitole 2, ale o elektrický vektor odpovídající pouze komplexu QRS (tj. depolarizaci komor), a to ve frontálni rovině.

Často dochází k záměně výrazů elektrická a anatomická srdeční osa, je mezi nimi ovšem rozdíl. Osy jsou totožné pouze za fyziologických podmínek u zdravého pacienta, který má sinusový rytmus, ovšem u pacienta např. po kardiochirurgické operaci či po zavedení elektrody trvalého kardiostimulátoru do hrotu pravé komory se již může elektrická srdeční osa od anatomické značně lišit (může mít téměř opačný směr). Proto může mít stanovení elektrické osy srdeční velký význam pro posuzování různých srdečních anomálií, blokád ramének, hypertrofií komor, hemibloků, komorových arytmií atd [11]. Dynamika změny srdeční osy je důležitá při diagnostikování plieni embolie [14].

Někdy se sklon srdeční osy výrazněji změní také bez přítomnosti srdeční vady, ovšem při změně polohy těla. Osa může mírně měnit svůj směr při hlubokém dýchání, neboť dochází ke zvedání a klesání bránice a tím i pohybu srdce, také při změně polohy těla (leh, sed, náklon). I u obézních osob a těhotných žen lze předpokládat, že bude mít elektrická srdeční osa nestandardní sklon. Klasifikace sklonu je na Obr. 2.6.

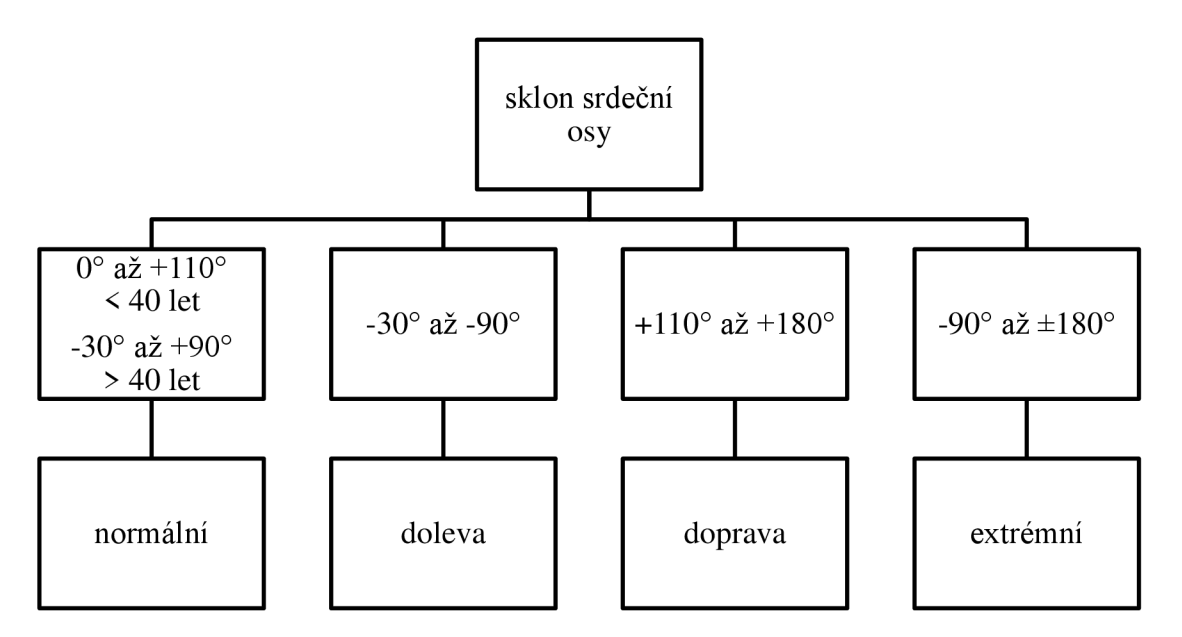

Obr. 2.6 - Klasifikace úhlu srdeční osy [8]

Na Obr. 2.7 je schematicky zakresleno rozdělení srdeční osy podle zjištěné výchylky (korespondující s předcházejícím diagramem).

Je možné si představit, že tento kruh se nachází na hrudníku pacienta a vyšetřující stojí čelem k pacientovi a pomocí tohoto rozdělení si představuje sklon srdeční osy. Na pravé straně kruhu je 0° a na levé straně 180°, ovšem znaménka v dolní a horní půlkružnici jsou otočená vůči standardnímu matematickému značení.

Z rozdělení je patrné, že normální sklon srdeční osy je mezi -30° až +110° (zde znázorněno pouze pro jedince do 40 let věku) a odpovídá nej větší výseči v kruhu.

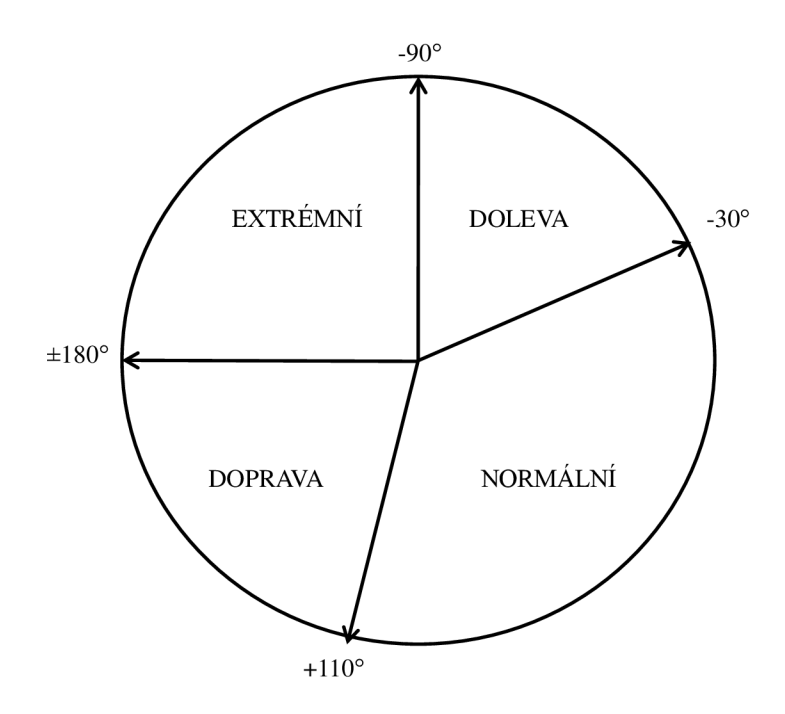

Obr. 2.7 - Znázornění klasifikace úhlu srdeční osy [8]

Vyhodnocování sklonu srdeční osy je možné provádět, pokud jsou k dispozici potřebné EKG záznamy. Nejčastěji se využívá bipolárních končetinových svodů a zajímavými úseky signálu jsou komplexy QRS. Vyhodnocení zahrnuje směr srdečního vektoru pouze ve frontální rovině. Podrobnější informace o metodice hodnocení srdeční osy jsou uvedeny v kapitole 3.

## **3 HODNOCENÍ SKLONU SRDEČNÍ OSY**

Pro úspěšnou detekci sklonu elektrické srdeční osy z naměřených signálů je zapotřebí několika detektorů, které vyhodnotí základní parametry signálu – jako např. průběh izolinie signálu a polohy vln R (detekce komplexu QRS). Také je potřeba detekovat velikosti výchylek jednotlivých vln Q, R a S v každém cyklu.

Parametry jsou vyhodnocovány u každého dílčího experimentálního záznamu (každý má tři svody) a následně se získané hodnoty použijí pro vykreslení vektorového součtu těchto hodnot v Einthovenově trojúhelníku.

### **3.1 Detekce izolinie**

Izolinie nebo také nulová izolinie je u ideálního signálu vodorovná přímka odpovídající nulovému napětí na ose y. Při experimentálním měření je ovšem těžké takového výsledku dosáhnout. Většinou je signál vůči nulové ose posunutý.

U většiny EKG záznamů je tedy vhodné detekovat skutečnou nulovou izolinii. Poloha izolinie se řídí podle krátkého úseku mezi vlnami P a Q (označen jako segment PR), který odpovídá oblasti bez elektrické aktivity. Od této linie se následně odečítají velikosti extrémů všech vln, které je potřeba určit. Výchylky vln mohou být podle jejich polohy nad či pod izolinii pozitivní či negativní [16].

Průběh izolinie je znázorněn na Obr. **3**.1.

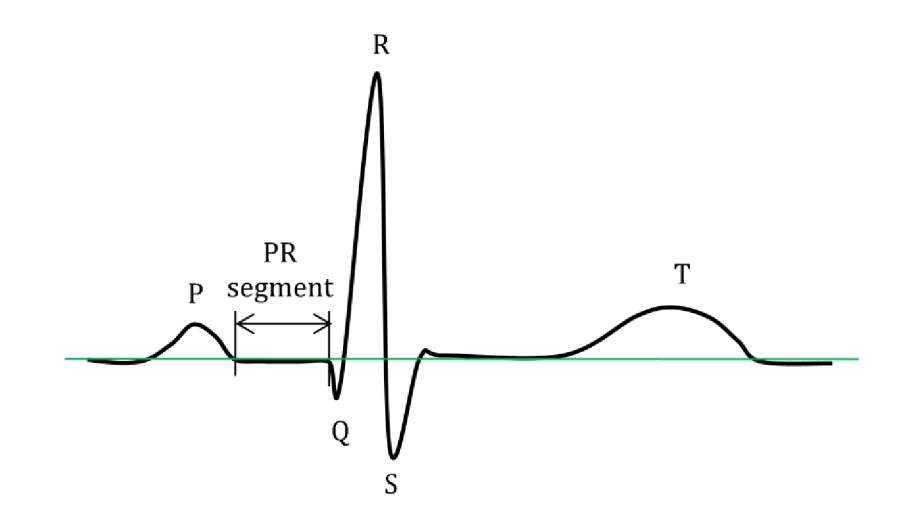

Obr. 3.1 - Izolinie (zeleně) křivky EKG odpovídající segmentu PR

Pokud nulová izolinie mírně kolísá, dochází k tzv. driftu. Nelineární izolinie signálu je častý artefakt vzniklý při měření EKG , jsou-li např. špatně přiloženy elektrody a mají-li nedostatečný kontakt s kůží [8]. Pomalé kolísání izolinie může být také způsobeno dýcháním a izolinie má poté periodický charakter.

Izolinii je možno detekovat různými způsoby. Výsledkem je odhad driftu, který je možno využít jako referenční linii při určování výchylek vln, nebo lze drift nejprve odfiltrovat a výchylky vyhodnocovat posléze.

Jednou možností potlačení driftu je použití lineárních úzkopásmových filtrů. Filtry typu UR (např. Butterworthova horní propust) nejsou vhodné z důvodu nelinearity frekvenční charakteristiky, ovšem filtry typu FIR (jako např. nulování spektrálních čar nebo horní propust odvozená od Lynnovy dolní propusti) již vhodné jsou, neboť je lze navrhnout s přesně lineárními fázovými charakteristikami [12].

Další možností potlačení driftu je nelineární filtrace, jejíž průběh je následující: v každém cyklu se detekuje úsek PQ, z něj se vybere mediánem jeden reprezentativní vzorek a vzorky se následně interpolují kubickým splajnem. Výsledkem je odhad driftu, který se odečte od původního signálu. Pro detekci zmíněných PQ úseků je potřeba znát polohy R vln a vytvořit nejdříve detektor QRS komplexů (a tím i R vln) [12].

### **3.2 Detekce komplexu QRS**

Detektor QRS komplexů je nezbytný pro většinu analýz signálu EKG , neboť z poloh R vln lze průběžně sledovat délky RR intervalů a tím i tepovou frekvenci. Podle poloh R vln se také stanovují různé jiné charakteristické body či segmenty signálu (např. segment PR a ostatní vlny).

#### **3.2.1 Předzpracování signálu**

Existuje několik typů detektorů QRS komplexů, které jsou založeny na rozdílných metodách. Většina těchto metod ovšem začíná podobně, a to předzpracováním signálu, čímž se rozumí potlačení nepotřebných vln (P a T) na základě odfiltrování nežádoucích složek frekvenčního spektra signálu. Vychází se z obecného výkonového spektra vln P, T a komplexu QRS, které je na Obr. 3.2.

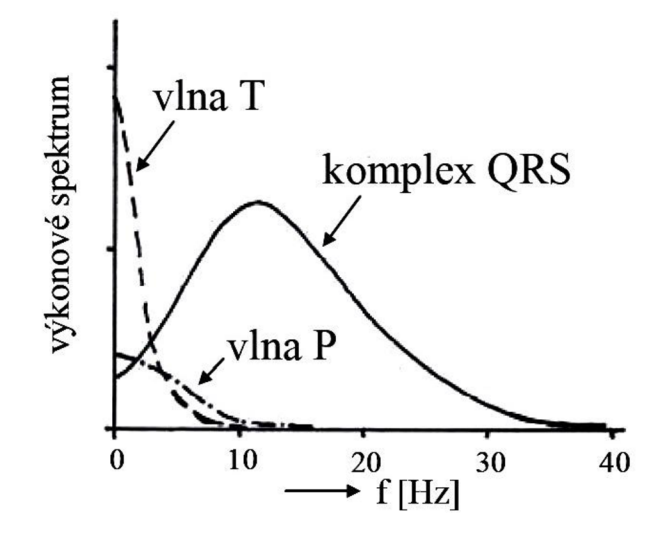

Obr. 3.2 - Náčrt výkonových spekter základních vln a kmitů signálu EKG [12]

Po předzpracování signálu většinou následuje rozhodovací pravidlo (které spočívá převážně v překročení stanovené prahové hodnoty) a zaznamenání poloh výskytu komplexu QRS - viz Obr. 3.3 [12].

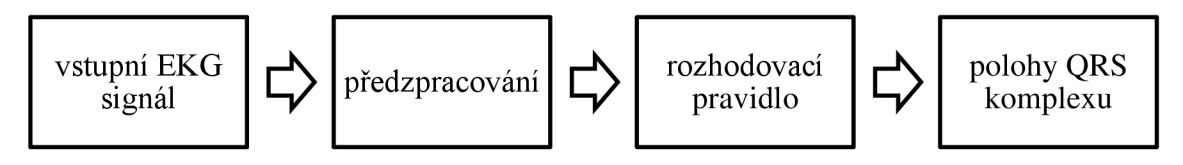

Obr. 3.3 - Obecné blokové schéma detektoru komplexu QRS [12]

#### **3.2.2 Rozdělení detektorů**

Mezi typy detekcí patří např.:

- detekce založená na obálce filtrovaného signálu,
- detekce založená na přizpůsobené filtraci,
- detekce založená na rozkladu signálu bankou filtrů,
- detekce vycházející z trojice ortogonálních svodů a
- detekce založená na filtraci, umocnění a následném vyhlazení signálu [12].

#### **3.2.3 Metoda filtrace, umocnění a vyhlazení signálu**

Asi nej používanější metoda je detekce založená na filtraci, umocnění a následném vyhlazení signálu. Na základě znalosti obecného výkonového spektra signálu EK G (Obr. 3.2) projde signál postupně dvěma filtry.

Nejprve proběhne filtrace pásmovou propustí (PP) v rozmezí např. 11 až 21 Hz, neboť se takto spolehlivě odfiltrují vlny T a P, jejichž energie se nachází hluboce pod hodnotou 11 Hz, a naopak energie komplexu QRS zůstane zachována.

Dalším krokem je umocnění zbylého signálu, který se tak stane kladným a vyniknou špičky.

Umocněný signál je poté filtrován dolní propustí (DP) s mezní frekvencí 20 Hz (tím vznikne mnohem hladší křivka bez zbytečných zákmitů).

Na takto předzpracovaném signálu se již detekují maxima (odpovídající kmitům R) pomocí konstantního či adaptivního prahu. Konstantní práh může být nastaven např. jako 40% maximální výchylky v celém signálu a adaptivní práh např. jako 40% maxima z jednoho předcházejícího kmitu nebo 40% z průměru tří předešlých maximálních výchylek. Adaptivní práh je vhodné nastavit při výraznějším šumu v signálu [12]. Postup předzpracování a detekce ilustruje schéma na Obr. 3.4.

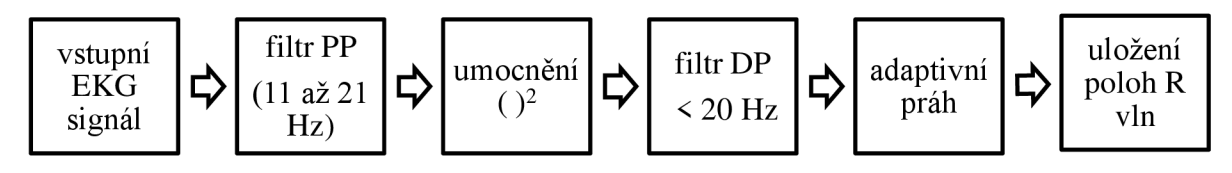

Obr. 3.4 - Schéma detekce R vln [12]

#### **3.2.4 Zpřesnění poloh R vln**

Pokud jsou na detektor kladeny vyšší nároky na spolehlivost, je možné ještě provést další úpravy. Příkladem je nastavení určitého násobku předcházejícího RR intervalu, ve kterém se neočekává žádný další QRS komplex s ohledem na refrakterní fázi [12], a v tomto intervalu detekci neprovádět.

V neposlední řadě je třeba myslet na zpoždění, které přinese každý z filtrů, a toto zpoždění odečíst od každé zjištěné polohy R kmitu, aby bylo možné výsledek vykreslit do původního nezpracovaného signálu. Zpoždění každého filtru s impulsní charakteristikou o délce N je dáno rovnicí (3.1) [17]:

$$
zpoždění = \frac{N-1}{2}
$$
 (3.1)

### **3.3 Detekce velikostí vln Q, R a S**

Je-li zjištěn průběh izolinie signálu a jsou-li známé polohy R vln na časové ose, je možné určit výchylky jednotlivých vln.

Dle definice je kmit Q první negativní výchylka komorového komplexu QRS a vždy předchází kmitu R. Velikost kmitu Q nepřesahuje za standardních podmínek 1/4 výchylky kmitu R v tomtéž svodu. Kmit R je vždy kladná výchylka komplexu QRS a následuje za kmitem Q. Vyskytuje-li se v komorovém (QRS) komplexu více pozitivních kmitů, označují se apostrofem (R', R"). Poslední je kmit S, který je druhou negativní výchylkou následující po kmitu R [18].

U vlny R je tedy předpoklad kladné amplitudy. Pomocí např. obdélníkového okna lze tedy najít maximální hodnotu nad hranicí izolinie (která slouží jako referenční křivka) a tuto hodnotu u každého cyklu zapsat jako amplitudu vlny R (v mV).

Jelikož by sestrojení precizního detektoru vlny Q a vlny S bylo dosti náročné vzhledem k překrytí jejich spekter, je třeba se zde omezit na zjednodušenou detekci. Pomocí okna prohledávajícího vzorky, které předcházejí a následují kmit R, lze vyhledat maximální záporné výchylky v těchto místech a uložit je jako vlny Q a S. Úseky vzorků pro hledání těchto výchylek se určí na základě předchozího studia vybraných reprezentativních cyklů QRS komplexů a zprůměrováním hodnot přibližných poloh vln Q a S vůči R. Příkladem může být hledání výchylky vlny Q v oblasti 100 vzorků před vlnou R a amplitudy vlny S v oblasti 200 vzorků za vlnou R.

### **3.4 Zjištění úhlu elektrické osy srdce**

Sklon srdeční osy je možné získat na základě snímání bipolárních končetinových svodů I, II a III. V praxi pak stačí naměřit pouze dva z těchto svodů, protože třetí lze dopočítat z hodnot napětí (U) ostatních svodů pomocí rovnice (3.2) [12]:

$$
U_{II} = U_I + U_{III}
$$
 (3.2)

Z naměřených napětí jednotlivých svodů lze získat reprezentativní výchylky pro QRS komplexy. Obvykle by měly být tyto hodnoty získány jako součet všech vzorků tvořících jednotlivé komplexy QRS s respektováním znamének - tedy pomocí určení plochy pod křivkou. Zjednodušeně se však vychází jen ze součtů extrémů jednotlivých vln a kmitů). Hodnoty se poté vynesou do Einthovenova trojúhelníku [12].

#### **3.4.1 Získání reprezentativní výchylky komplexu QRS**

U každého svodu se v každém komplexu QRS zhodnotí polarita a velikost jednotlivých vln. Hodnocení velikostí vln proběhne buď manuálně (odečtením výchylek na milimetrovém papíře), nebo automaticky pomocí detektoru (viz předchozí podkapitola Detekce velikostí vln Q, R a S). Následně se provede součet extrémů jednotlivých vln, kdy negativní kmity mají záporné znaménko. Výsledkem je jedna hodnota (kladná, záporná či nulová) reprezentující daný komplex. Součet může proběhnout jak vektorově (Obr. 3.5), tak číselně (rovnice (3.3)) [19]:

reprezentativní výchylka = výchylka R – výchylka Q – výchylka S
$$
(3.3)
$$

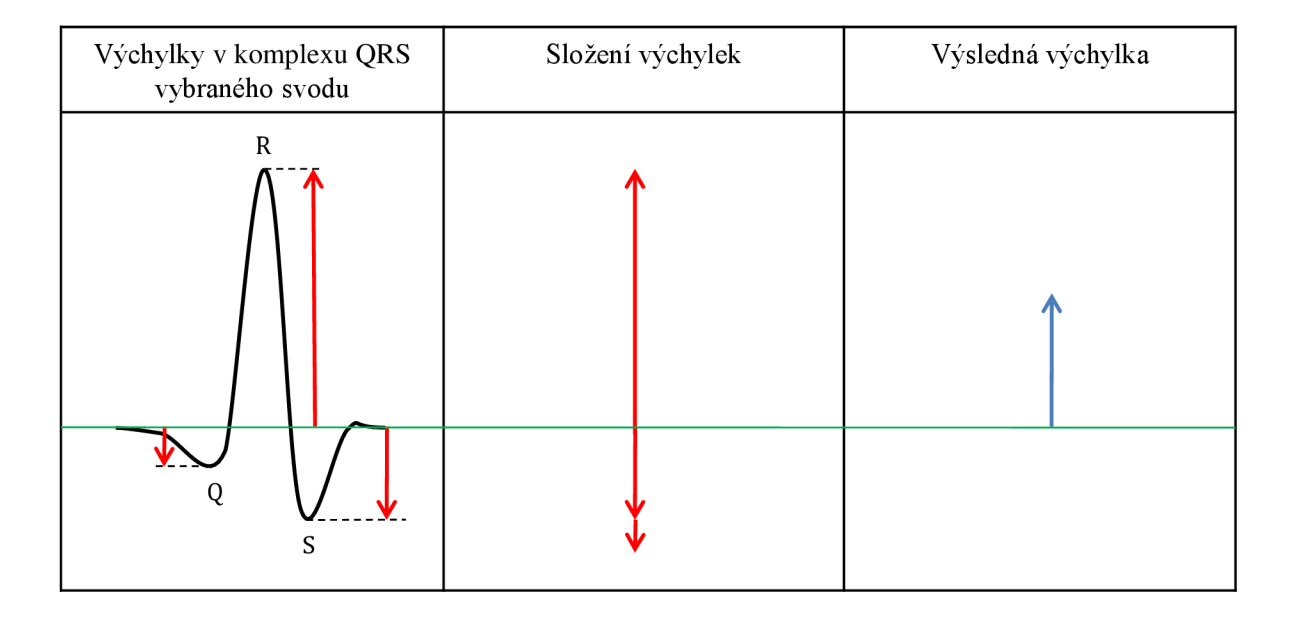

Obr. 3.5 - Příklad získání výsledné kladné výchylky komplexu QRS

#### **3.4.2 Přenesení na Einthovenův trojúhelník**

Hodnota výsledné výchylky se přenese na Einthovenův trojúhelník na příslušný svod, kdy velikost a směr naznačené čáry musí odpovídat polaritě a amplitudě (mV lze naznačit v násobcích mm) změřené výchylky. Lze také využít kružnice s hexaxiálním systémem, která z Einthovenova trojúhelníku vychází.

Vzniknou tři vektory, z jejichž špiček povedou kolmice k daným svodům. Průmět kolmic vytvoří bod, který se spojí se středem (těžištěm) trojúhelníku. Tento vektor reprezentuje přibližný sklon elektrické srdeční osy a jeho velikost určuje velikost celkového elektrického potenciálu srdce při depolarizaci komor [20].

Příklad takového vyhodnocení je na Obr. 3.6.

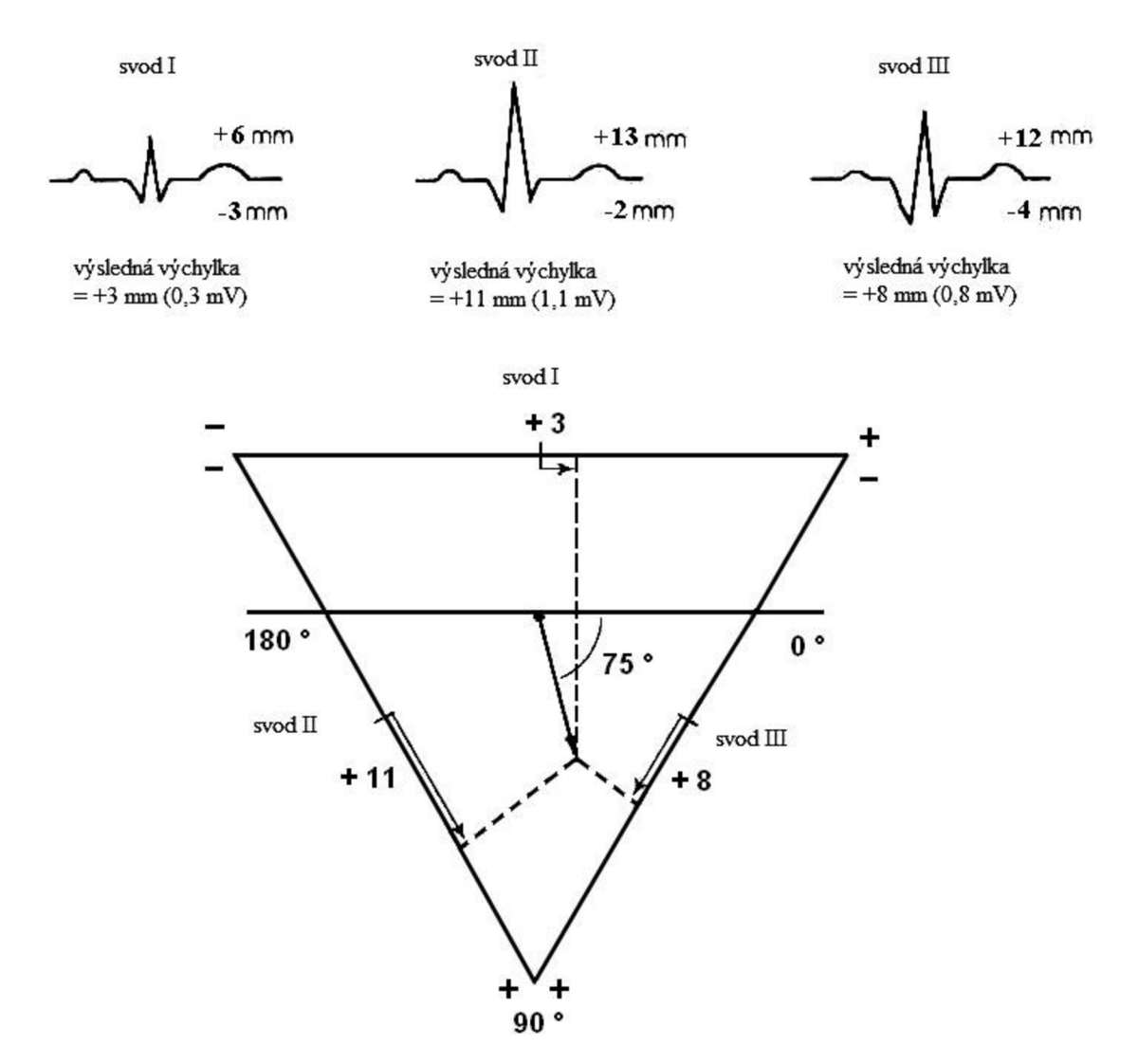

Obr. 3.6 - Příklad vyhodnocení srdeční osy z bipolárních svodů na Einthovenově trojúhelníku [20]

#### **3.4.3 Automatický výpočet sklonu**

Kromě geometrického určení sklonu srdeční osy lze využít i vztahy pro goniometrické funkce a přímo vypočítat požadovaný úhel.

Při odhadu srdeční osy stačí většinou využít pouze dvou svodů - např. I a II nebo l a III. Výsledky by se měly lišit jen nepatrně (a u dopočítaného svodu II počítačem vůbec). Vstupem pro výpočet je výsledná výchylka komplexu QRS (Obr. 3.5) daného svodu, označená pro jednotlivé svody *sIt s<sup>n</sup>* nebo *sin.* Výsledkem je hodnota úhlu ve stupních [12]. Uhel je vypočítán z rovnic (3.4) až (3.8). Rovnice vycházejí z analýzy Einthovenova trojúhelníku na Obr. 3.7.

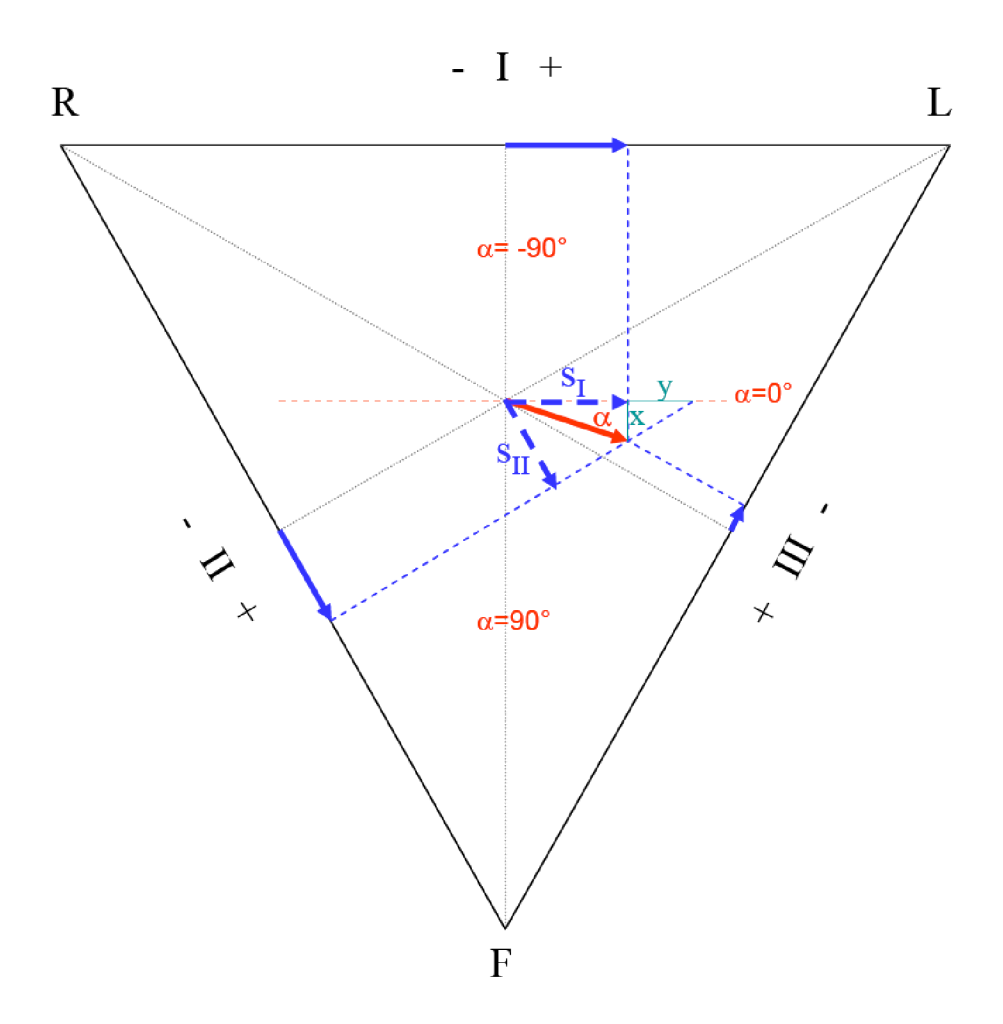

Obr. 3.7 - Einthovenův trojúhelník pro výpočet sklonu elektrické srdeční osy pomoci matematických operací [12]

V Obr. 3.7 je použito značení:

*a -* hledaný úhel sklonu srdeční osy,

*si -* výsledná výchylka QRS komplexu ze svodu I,

*sa -* výsledná výchylka QRS komplexu ze svodu II a

*x, y-* pomocné úsečky pro výpočet úhlu *a* (na základě podobnosti trojúhelníků).

Pro hledaný úhel a z Obr. 3.7 platí rovnice [12]:

$$
tg \alpha = \frac{x}{s_1},\tag{3.4}
$$

dále (na základě znalosti úhlů uvnitř rovnostranného trojúhelníku) platí rovnice [12]:

$$
\frac{x}{y} = tg 30^{\circ} = \frac{1}{\sqrt{3}} \qquad \Rightarrow \qquad x = \frac{y}{\sqrt{3}},\tag{3.5}
$$

$$
\frac{s_{II}}{s_I + y} = \cos 60^\circ = \frac{1}{2} \qquad \Rightarrow \quad y = 2s_{II} - s_I \,, \tag{3.6}
$$

odtud [12]:

$$
tg \alpha = \frac{2s_{II} - s_I}{\sqrt{3}s_I} \tag{3.7}
$$

a výsledný sklon elektrické srdeční osy je určen následujícím vztahem [12]:

$$
\alpha = \arctg \frac{2s_{II} - s_I}{\sqrt{3}s_I} \tag{3.8}
$$

Výpočet podle vzorce (3.8) je poměrně jednoduchý, ale jeho platnost je omezena jen na jeden kvadrant (pro 0 až 90°), proto se pro univerzální výpočet musí výsledky ošetřit podmínkami a přičíst či odečíst vždy takový násobek *n,* aby výsledek platil pro celý rozsah.

## **4 ZÁZNAM DAT**

## **4.1 Návrh měření EKG pomocí systému BIOPAC**

Skupina dobrovolníků pro měření sestává z 12 členů.

U každé měřené osoby se použije šest nalepovacích elektrod, které se připevní na končetiny vyšetřovaného, a dva svodové sety zapojené do kanálů CH1 a CH2 v Biopac Student Lab Systému. Součástí měřící aparatury je také počítač s nainstalovaným softwarem BSL Lessons, lehátko pro dobrovolníka a videokamera.

Jsou měřeny standardní bipolární končetinové svody I a III. Svod II je softwarem dopočítán. Získaná data jsou uložena do textového souboru a připravena pro analýzu.

U každé osoby jsou snímány tři záznamy EKG:

- 1) V klidu vsedě při normálním dýchání (10 s), následuje hluboké dýchání (30 s).
- 2) V klidu vleže (20 s), následuje přesun do sedu a setrvání (40 s).
- 3) V klidu vsedě (10 s), následuje náklon na stranu a setrvání (20 s).

### **4.2 Databáze dat**

Databáze slouží pro současné uložení EKG signálů a videozáznamů. Od každého dobrovolníka byly získány tři záznamy EK G společně se třemi videonahrávkami. Databáze tedy čítá na 72 záznamů, z toho 36 signálů EKG (každý z nich složený ze tří svodů) a 36 videí.

Signály EKG jsou z textového souboru (.txt) převedeny na datový soubor určený pro analýzu v Matlabu (.mat) pomocí nabídky *Import data.* 

Každý dílčí videozáznam bylo třeba sesynchronizovat s korespondujícím EKG signálem, ořezat a komprimovat tak, aby byl bez větších problémů načten programovým prostředím Matlab. Byl použit program pro úpravu videa.

Jelikož Matlab nepodporuje kontinuální přehrávání videa se současným vykreslováním jiných grafů (např. s měnící se ručičkou srdeční osy) s jiným časovým krokem, tak byla videa upravena pouze do podoby snímků. Jsou uloženy jen snímky odpovídající "každému jednomu tepu".

## **5 APLIKACE**

## **5.1 GUI - Detektor srdeční osy**

V Guide programovacího prostředí Matlab byl vytvořen program GUI představující detektor srdeční osy. Spouštění probíhá přes otevřený soubor GUI.m zmáčknutím zelené šipky na ovládací liště Matlabu. Uživatel by se měl v programu brzy začít sám orientovat a intuitivně ho ovládat. Program je rozdělen do bloků *Vykreslení EKG, Vykreslení osy, Vykreslení videa* a *Ovládání.* 

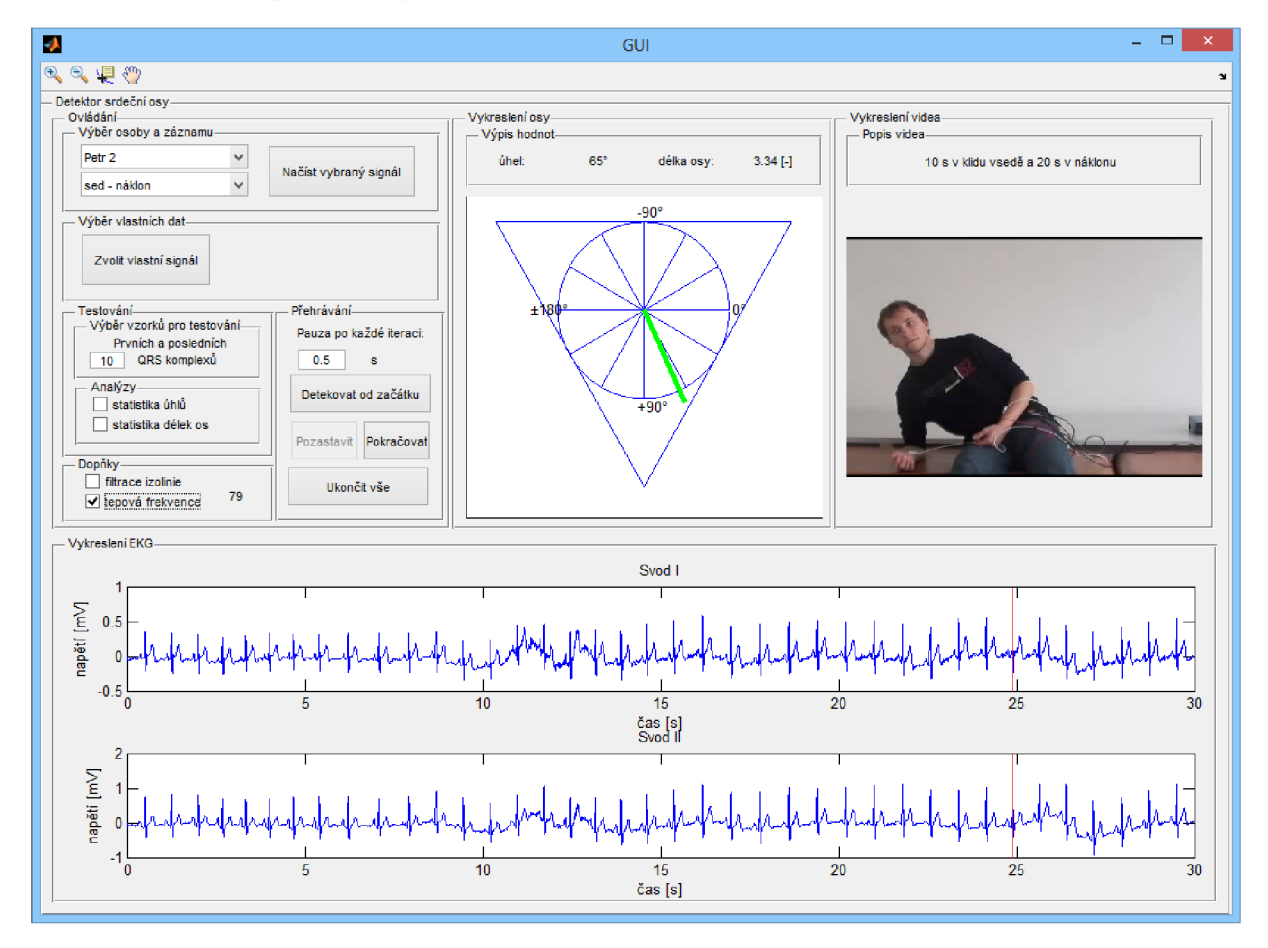

Hlavní okno programu je zobrazeno na Obr. **5**.1.

Obr. 5.1 - Grafické rozhraní programu GUI (Detektor srdeční osy)

## **5.2 Popis jednotlivých bloků v GUI**

#### **5.2.1 Vykreslení EKG**

Ve spodní části uživatelského prostředí programu GUI se nachází dva grafy určené pro vykreslování bipolárních svodů I a II načteného signálu EKG . Vykreslení pouze těchto dvou svodů bylo zvoleno z toho důvodu, aby byly grafy dostatečně velké a signál čitelný, a také proto, že pro všechny výpočty byly použity pouze tyto dva svody (dá se samozřejmě počítat také s I a III, ale výsledek by byl stejný, neboť při získávání dat byl svod II dopočítán ze svodů I a III podle rovnice (3.2). Svod III je nicméně také součástí vstupní matice dat.

Signál je vždy vykreslován v celé délce, lze však z horní lišty vybrat a použít nástroj zoom (lupu).

#### **5.2.2 Vykreslení osy**

Tento blok je aktivován po načtení signálu zmáčknutím tlačítka *Detekovat od začátku.* Do grafu je na pozadí vykreslen Einthovenův trojúhelník společně s orientační úhlovou stupnicí a do popředí měnící se "ručička" znázorňující elektrickou srdeční osu s odpovídající délkou (délka osy má jen komparativní charakter, ale nelze ji tedy absolutně hodnotit, neboť jednotky mV jsou zde vynásobeny určitým koeficientem).

Do bloku *Výpis hodnot* jsou pak vypisovány hodnoty úhlů a délek srdeční osy pro jednotlivé QRS komplexy (délky bez jednotky).

#### **5.2.3 Vykreslení videa**

Blok *Vykreslení videa je* aktivní, pouze pokud je vybrán signál EK G z rozbalovacích nabídek v sekci *Ovládání - Výběr osoby a záznamu.* V takovém případě jsou načteny pouze snímky videa dobrovolníků z databáze (snímky jsou předem připravené a každý snímek časově odpovídá pozici QRS komplexu v signálu), neboť načítání celého videa vždy při spuštění běhu programu se ukázalo jako zdlouhavé (načtení trvá cca 5 s) a zbytečně náročné na paměť. Pokud je signál EK G vybrán pomocí tlačítka v bloku *Výběr vlastních dat,* tak není video k dispozici.

Vykreslování začne po zmáčknutí tlačítka *Detekovat od začátku.* Pro vykreslení každého snímku se použije příkaz imshow.

#### **5.2.4 Ovládání**

Sekce *Ovládání* je určena pro práci uživatele s programem. Dají se zde vybírat data, spustit přehrávání, zobrazit statistické analýzy či použít doplňkové funkce. Blok je na Obr. 5.2. Dále jsou popsány bloky rozčleňující blok *Ovládání* na několik pod-bloků.

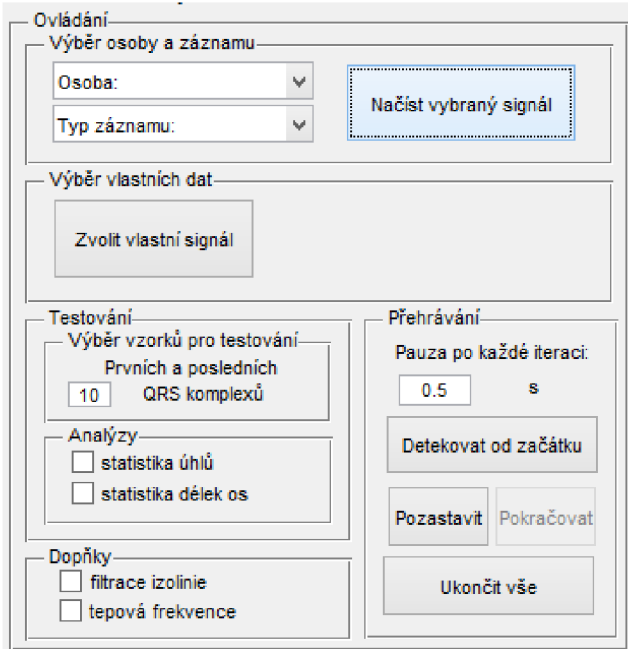

Obr. 5.2 - Blok *Ovládání* v GUI

#### **Načtení dat**

Na začátku je třeba vždy zvolit data, která se budou analyzovat. Ta jsou vybírána buď pomocí bloku *Výběr osoby a záznamu,* nebo pomocí bloku *Výběr vlasíních daí.* 

Blok *Výběr osoby a záznamu* obsahuje dvě rozbalovací nabídky s daty naměřených dobrovolníků - vybere se vždy jméno osoby a typ záznamu (dýchání / leh-sed / sed-náklon). Aktuální výběr se načte po zmáčknutí tlačítka *Načísí vybraný signál.*  Společně s EKG signálem se načte i proměnná obsahující jednotlivé snímky videa dobrovolníka, pořízeného během měření. EK G bipolární svody I a II se po zmáčknutí tlačítka ihned vykreslí do grafů v bloku *Vykreslení EKG.* 

Tlačítkem *Zvolií vlasíní signál* v bloku *Výběr vlasíních daí* se otevře průzkumník pro výběr vlastních dat ve formátu *.mat.* Je možné načíst jak data ze stejné databáze jako v předešlém případě, tak data vlastní, která jsou určena k analýze. Při analýze vlastních dat je třeba, aby byla matice s daty ve správném formátu. Postup, jak naměřit systémem Biopac vlastní data a uložit je ve správném formátu, je podrobně popsán *v Návodu pro praktická cvičení.* Po zvolení souboru a potvrzení tlačítkem *oíevříí* se opět vykreslí bipolární svody I a II a cesta a název souboru se zobrazí vedle tlačítka vpravo, kde bylo původně prázdné místo. Proměnná se snímky videa není v tomto případě k dispozici.

#### **Přehrávání**

Blok *Přehrávání* slouží pro samotnou vizualizaci detekovaných hodnot. Zmáčknutím tlačítka *Detekovat od začátku* se spustí akce přehrávání v několika objektech najednou. Tato akce je poměrně složitá a náročná na paměť počítače, neboť přehrávání probíhá v jednom dlouhém *far cyklu,* kdy se volají výstupy z velkého počtu dílčích funkcí, které se postupně kreslí do grafů nebo vypisují do textových polí. Celý proces se pak uživateli jeví jako animace. V první iteraci *far cyklu* se vykreslí první snímek videa společně s první vizualizaci srdeční osy (zeleně v Einthovenově trojúhelníku), s první číselnou hodnotou vektoru uhly, první číselnou hodnotou vektoru delka\_osy a se dvěma červenými ukazateli ve svodu I a II pro znázornění, kde v signálu se daný okamžik nachází. To vše se ideálně vykreslí naráz (ovšem malé zpoždění tam je kvůli neustálému volání jiných objektů *- axes).* Následuje krátká pauza v sekundách (délka pauzy je nastavitelná v editovacím okně s nadpisem *Pauza po každé iteraci).* Po skončení jedné smyčky cyklu se celý děj opakuje, ale vykreslí a vypíší se hodnoty s následujícím indexem. Každý index odpovídá jednomu QRS komplexu v signálu. Objekty měnící se s každou iterací jsou červeně zvýrazněny na Obr. 5.3.

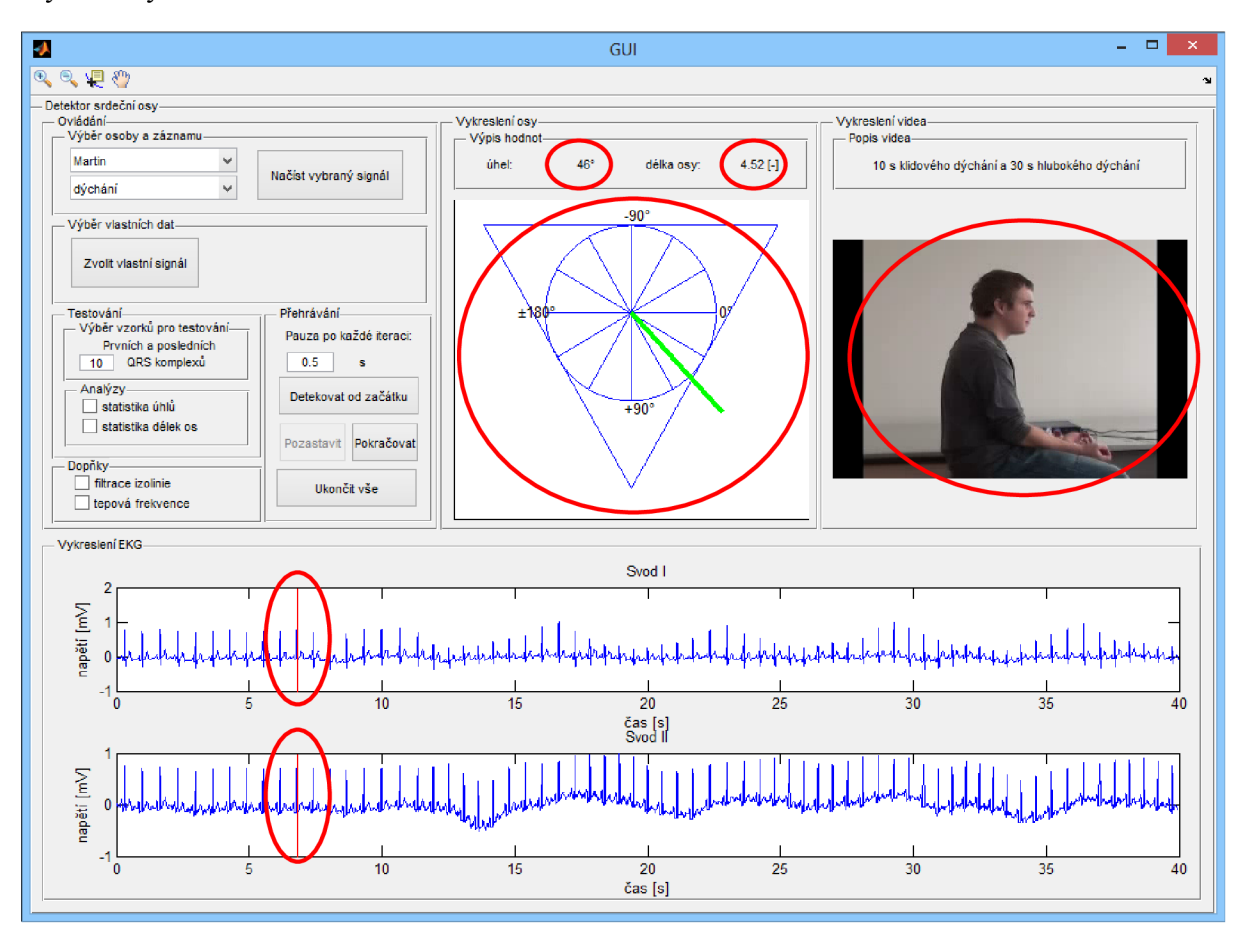

Obr. 5.3 - Objekty v GUI (červeně) měnící se každou iterací

Tlačítka *Pozastavit, Pokračovat* a *Ukončit vše* slouží pro přerušení či ukončení vykreslovacího for cyklu.

#### **Testování**

Blok testování slouží pro získání představy o tom, zda se úhly či délky osy změnily v poloze na začátku a na konci měření. Pomocí editovacího okna se provede výběr počtu vzorků (např. prvních a posledních 10 QRS komplexů) a po zatrhnutí daného checkboxu *statistika úhlů* nebo *statistika délek os* se otevře externí okno se čtyřmi grafy.

První graf ověřuje normalitu celého datového souboru, druhý dvou výběrů po 10 hodnotách, třetí graf ukazuje boxploty (rozdělení max-75kvantil-medián-25kvantil-min) obou výběrů a čtvrtý graf zobrazuje testovou statistiku nepárového t-testu (nepárového neboť výběry nekorelují). Tuto statistickou analýzu má smysl provádět pouze pro měření leh-sed a sed-náklon, kdy jsou polohy na začátku a na konci rozdílné. U dýchání by se úhly odpovídající nádechu a výdechu musely vybírat ručně.

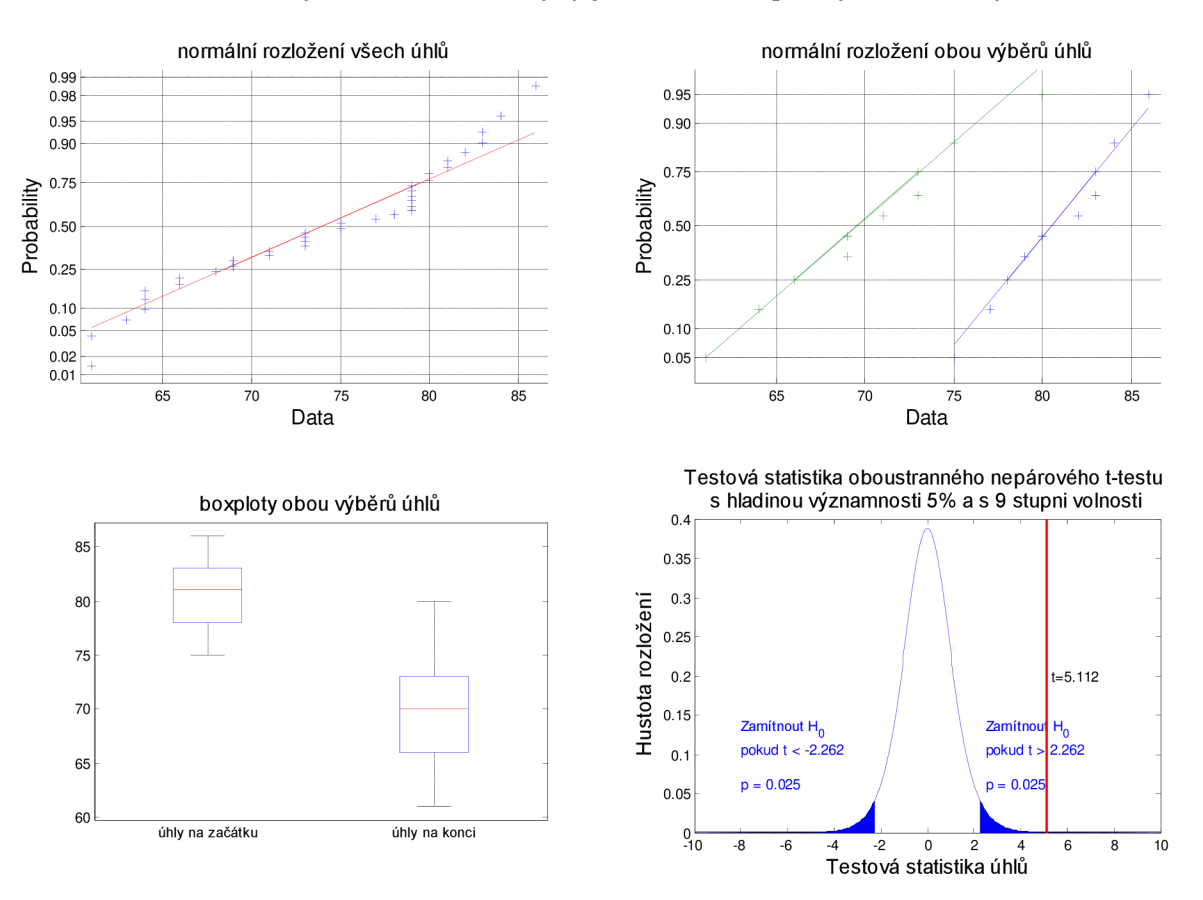

Možnost zobrazit tyto statistické analýzy je zde hlavně pro výukové účely (Obr. 5.4).

Obr. 5.4 - Statistika úhlů z bloku *Ovládání - Testování - Analýzy* 

#### **Doplňky**

Program GUI umožňuje kromě detekce srdeční osy i další funkce. Jednou z nich je výpočet tepové frekvence dané osoby. Po zvolení možnosti *tepová frekvence* se vypíše hodnota mediánu tepové frekvence. Další funkcí je *filtrace izolinie,* tzn. odstranění kolísání signálu. Filtr je vhodné použít ještě před spuštěním cyklu vykreslování detekovaných úhlů a videa, neboť tak lze na signálu detailněji sledovat změny ve výchylkách jednotlivých QRS komplexů. Filtrace je realizována metodou interpolace a odečtením.

Filtr pro odstranění síťového rušení na 50 Hz nebylo potřeba přidávat, neboť data pořízená pomocí jednotky Biopac jsou již filtrována.

## **5.3 Vývojový diagram programu GUI**

Ucelenou představu o fungování programu GUI poskytuje vývojový diagram uvedený na Obr. 5.5. Do diagramu není zahrnutý blok *Testování.* 

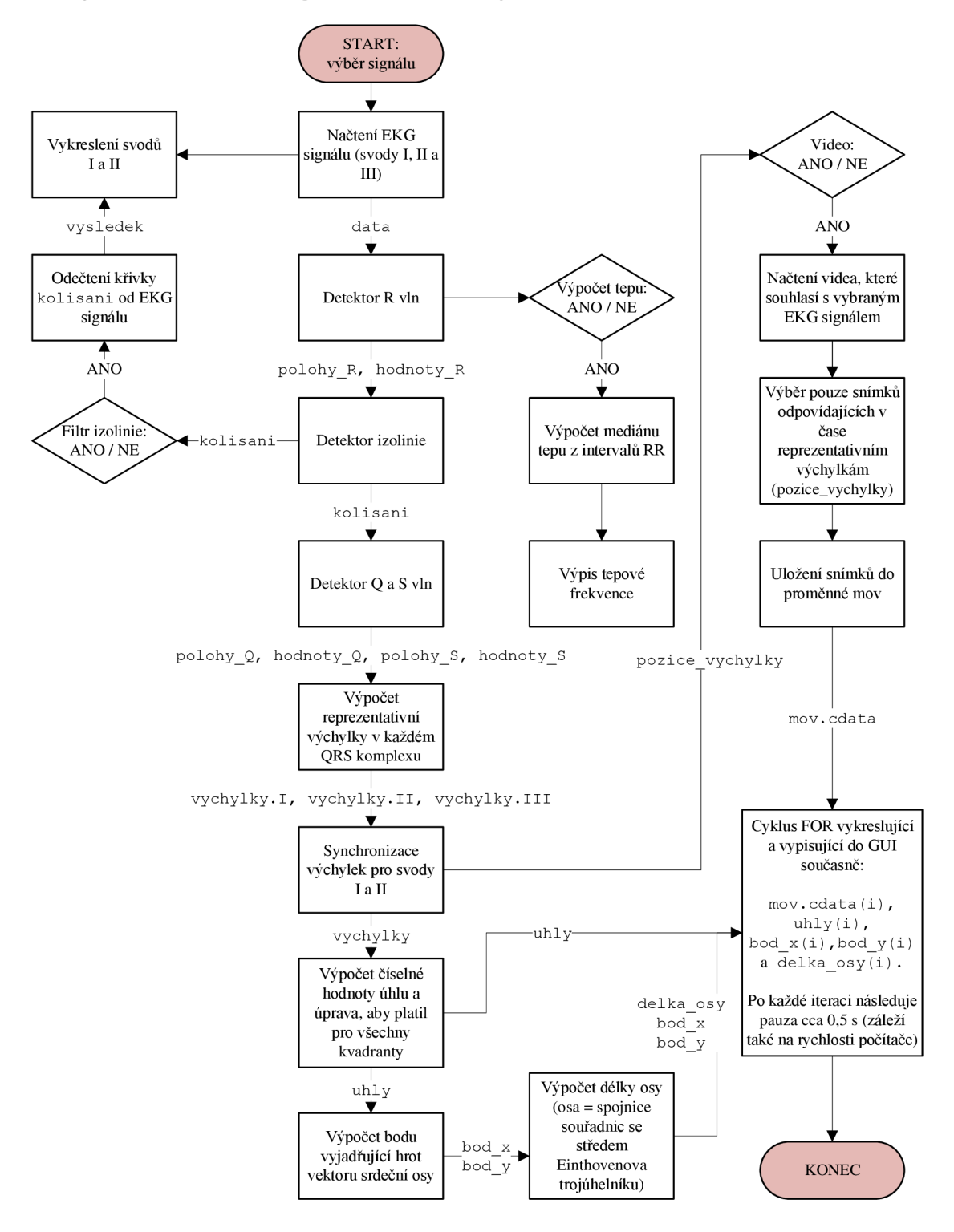

Obr. 5.5 - Vývojový diagram programu GUI s jednotlivými bloky a proměnnými

## **5.4 Přehled vytvořených funkcí**

#### **5.4.1 Detektor R vln**

#### **Vstupy a výstupy**

Detekce R vln je realizována pomocí funkce R detector. Funkce je vytvořena jako samostatný skript, který je volán z GUL Vstupem funkce jsou data, což je proměnná obsahující jednotlivé EK G bipolární svody společně s časovou osou. Je to tedy vektor o čtyřech sloupcích. Příslušná data jsou načtena podle toho, jaké měření bylo vybráno (z rozbalovací nabídky v uživatelském prostředí nebo pomocí *Zvolit vlastní signál).*  Výstupem funkce R detector je pak dvojice proměnných polohy R a hodnoty R, kam jsou zaznamenány hodnoty x-ových a y-ových souřadnic detekovaných R vln. Proměnné jsou uloženy jako struktura, neboť počet R vln v každém svodu se mohl nepatrně lišit (hlavně z důvodu artefaktů) a do matice je nebylo možné uložit.

#### **Princip detektoru**

Pro potřeby detekce sklonu srdeční osy bylo potřeba detekovat nejen polohy vln R na časové ose (osa x), ale i korespondující polohy špiček na ose y (v kombinaci s detekovanou izolinií se pak zjistí výchylka vlny).

V první části byla použita metoda filtrace, umocnění a vyhlazení signálu (popsaná v kapitole 3.2.3). Použitá vzorkovací frekvence je 500 Hz. Signál je transformován a prodloužen z obou stran o několik vzorků (z důvodu detekce R vln i na krajích signálu). Je použita pásmová propust (11-21 Hz), pak je signál umocněn, následuje průchod filtrem dolní propust s mezní frekvencí 20 Hz, a na takto předzpracovaném signálu již probíhá detekce maxim pomocí plovoucího okna. Počáteční práh je nastaven na 40 % maxima a další prahy jako 18 % mediánu předcházejících hodnot (práh 18 % se zdá být dosti malý, ale prakticky se osvědčil, neboť vstupní signály obsahují velké množství pohybových artefaktů a některé píky u předzpracovaného signálu jsou velmi vysoké a medián zkreslují). V tomto kroku se tedy naleznou polohy R (na ose x) vlny R.

Pro vyhledání velikosti výchylky (hodnoty R na ose y) je třeba se vrátit do nepředzpracovaného signálu a korespondující hodnotu vyhledat (následuje ještě cyklus pro zpřesnění polohy).

Detekce není dokonale univerzální, neboť je spousta parametrů nastavena napevno, ale díky podmínkám pro kontrolu detekce je detekce dostatečně přesná a na všech experimentálních signálech funguje detektor správně. Problém je pouze v místě velkého artefaktu (osoba měnila při měření pozici) - pak jsou detekované R vlny nepřesné, ovšem

z hlediska využití aplikace tento problém nehraje výraznou roli, neboť úsek je pouze krátký a doprovodné video na to upozorňuje.

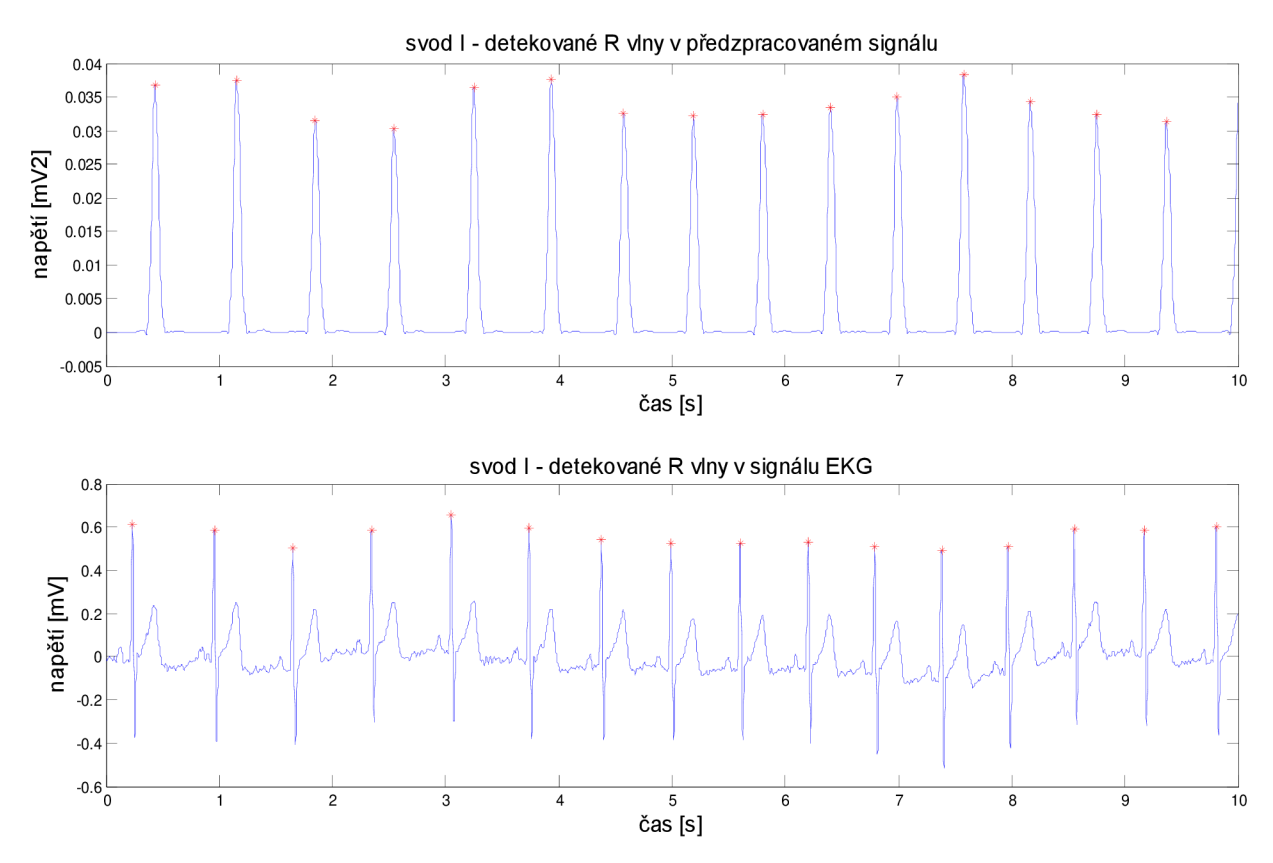

Ukázka detekce je na Obr. 5.6.

Obr. 5.6 - Ukázka detekce R vln na předzpracovaném signálu a v původním EKG signálu

#### **5.4.2 Detektor izolinie**

#### **Vstupy a výstupy**

Funkce se jmenuje filtr izo a je to samostatný skript volaný z GUI. Vstupem jsou polohy R, hodnoty R a data a výstupem jsou proměnné kolisani a vysledek.

V proměnné kolisani je uložena výsledná křivka interpolovaných bodů a v proměnné vysledek je uložen signál EKG po odečtení křivky kolisani (využije se např. při filtraci izolinie).

#### **Princip detektrou**

Izolinie (nulová linie) byla detekována nelineární filtrací, popsanou v kapitole 3.1. Důležitá je detekce bodů nacházejících se na krátkém úseku mezi vlnou P a Q. Na tomto úseku se předpokládá nulový potenciál.

Průběh detekce shrnuje následující blokové schéma:

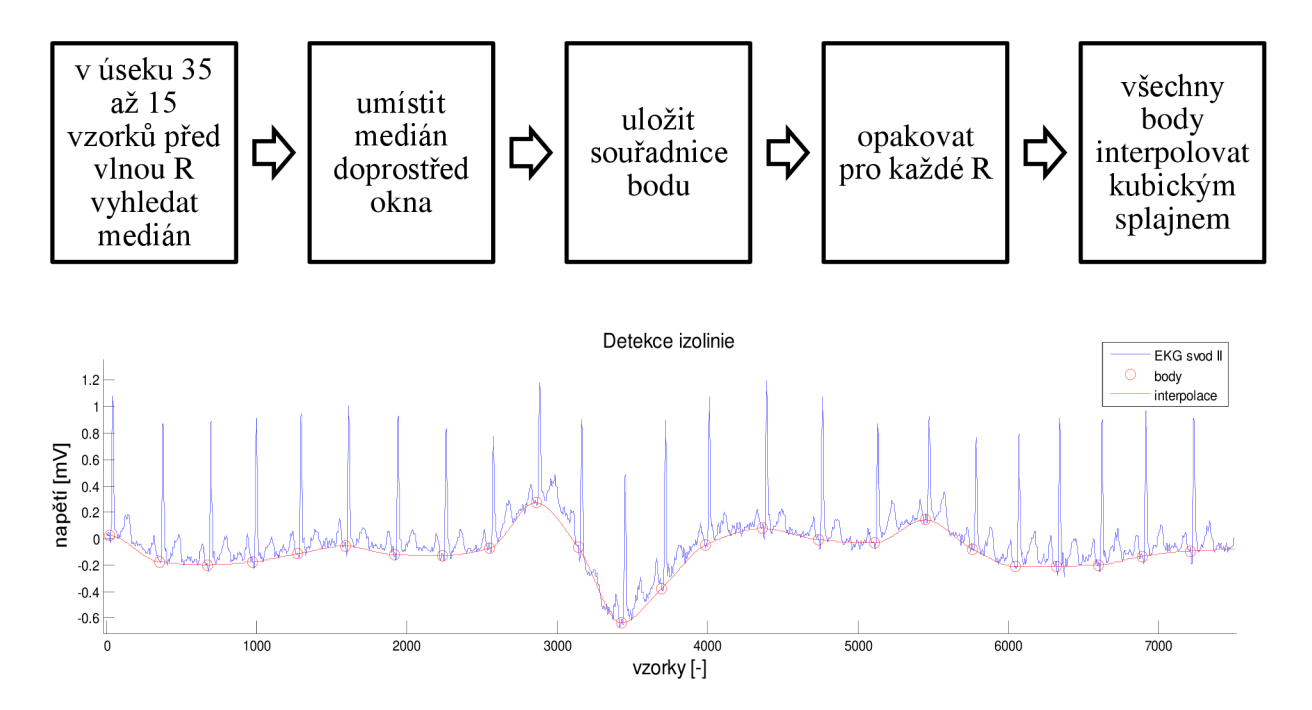

Obr. 5.7 - Výsledek odhadu driftu pomocí detektoru izolinie

#### **5.4.3 Detektor vln Q a S a výpočet reprezentativní výchylky**

#### **Vstupy a výstupy**

Funkce se jmenuje reprezent vychylka a je to také samostatný skript volaný z GUI. Vstupem jsou polohy R, hodnoty R, kolisani a data a výstupem jsou proměnné pozice vychylky, vychylky, polohy Q, polohy S, hodnoty Q a hodnoty S.

#### **Princip detektoru**

Teoretický postup detekce již byl popsán v kapitole 3.3 - Detekce velikostí vln Q, R a S a v kapitole 3.4.1 - Získání reprezentativní výchylky komplexu QRS.

Hledání kmitů Q a S probíhá metodou hledání minima (pod nulovou linií) a výsledek je na Obr. 5.8. Detektor na daných signálech funguje spolehlivě.

Reprezentativní výchylka je pak pouhé odečtení záporných výchylek vln Q a S od kladné výchylky vlny R. Byl-li např. kmit Q svou souřadnicí na ose y až nad hodnotou odpovídající izolinii vdaném bodě, tak byl klasifikován jako nulový. Na Obr. 5.9 je reprezentativní výchylka vyznačena v malém úseku signálu. Zde je důležitá jen její velikost (nevadí tedy, že je vykreslena od nuly na ose y). Pro další postup při výpočtu sklonu srdeční osy je třeba detekovat tyto výchylky alespoň ve dvou svodech.

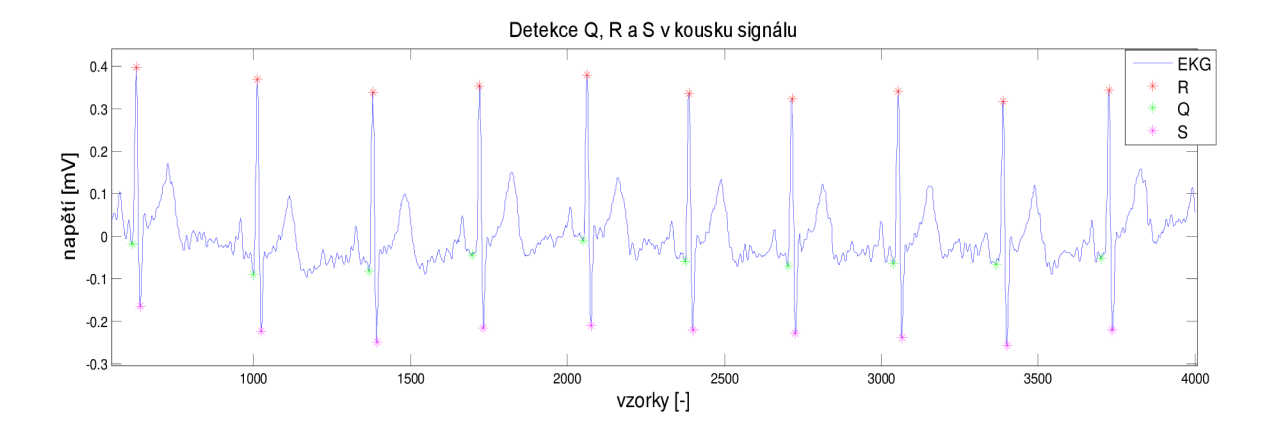

Obr. 5.8 - Detekované vlny (kmity) Q, R a S

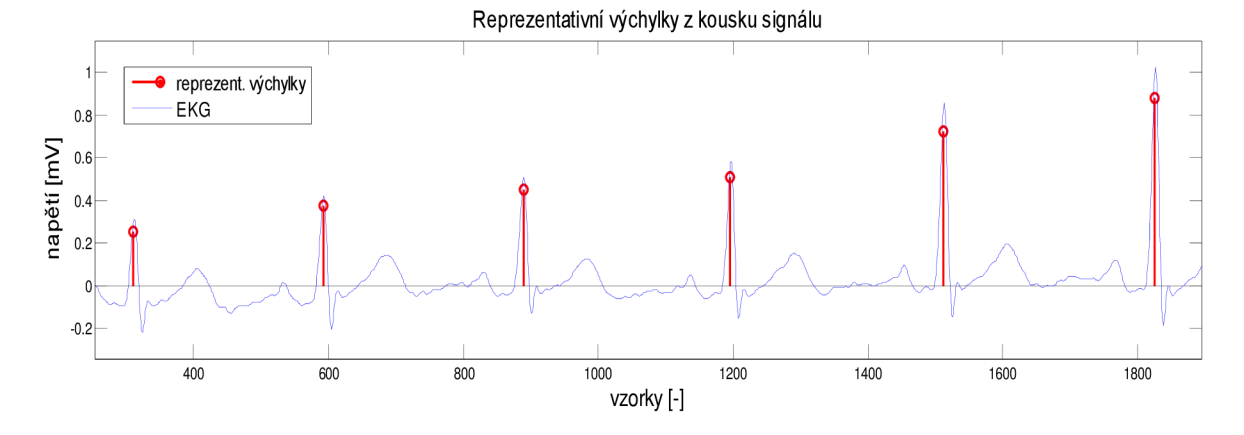

Obr. 5.9 - Vypočítané reprezentativní výchylky a znázorněné u každého komplexu

#### **5.4.4 Výpočet úhlu a vykreslení osy**

Pro výpočet a vykreslení sklonu a délky srdeční osy se použijí reprezentativní výchylky svodů I a II a vynesou se do Einthovenova trojúhelníku. Osa je spojnice středu trojúhelníku s vypočítaným bodem (v každém komplexu). Výpočet realizuje funkce vykresleni osy. Vstupy funkce jsou vychylky a výstupy jsou bod x, bod y, uhly a delka osy.

Proměnná uhly je počítána pomocí vztahu uvedeného v rovnici (3.8), výpočet proměnných bod x, bod y a delka osy pak probíhá aplikováním matematických a goniometrických pravidel platných pro rovnostranný trojúhelník.

Funkce je rovněž v samostatném skriptu. Samotné vykreslování poté probíhá pomocí funkce video nebo bez videa. Výsledná grafická reprezentace je na Obr. 5.10.

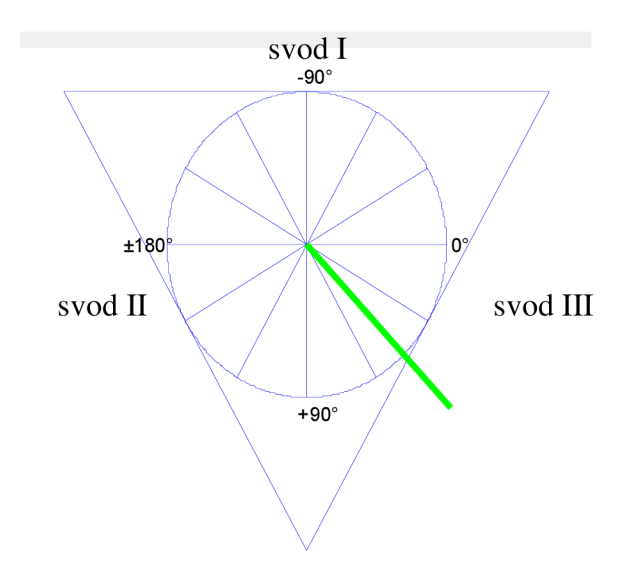

Obr. 5.10 - Srdeční osa (75°) po vynesení reprezentativních výchylek svodu I a II

## **6 VÝSLEDKY**

U jednotlivých záznamu všech dobrovolníků byl v každém detekovaném QRS komplexu signálu vyhodnocen **úhel,** který svírá elektrická (pozn. odpovídá anatomické) srdeční osa s horizontální rovinou, a také **délka elektrické srdeční osy.** 

Význam úhlu určující sklon srdeční osy je patrný v souvislosti s Einthovenovým trojúhelníkem a souvisí s polohou těla.

Význam délky elektrické srdeční osy v jednotlivých okamžicích již moc zřejmý není. Většinou se ani v souvislosti se sklonem srdeční osy tato hodnota neudává. Délky srdeční osy jsou v této práci zmiňovány spíše proto, aby byl využit potenciál vzniklé aplikace a aby se dalo testovat, co např. tento parametr ovlivňuje a zda je také závislý na změně polohy těla. Hodnoty délek jsou zde vždy uvedeny jako bezrozměrné veličiny a jsou tedy chápány spíše jako koeficienty úměrnosti skutečné délky. Ve skutečnosti délka srdeční osy odpovídá potenciálu a byla by uvedena v mV (zde tomu tak není, protože během výpočtu byly např. reprezentativní výchylky z jednotlivých svodů násobeny určitými koeficienty pro snadnější vykreslení a hodnota v mV by tak neodpovídala skutečnosti).

Typy provedených měření byly následující:

- hluboké dýchání,
- přesun z lehu do sedu a
- přesun ze sedu do náklonu.

## **6.1 Výsledky pro hluboké dýchání**

V první části záznamu byl lOs interval klidného dýchání, kdy nebyly pozorovány přílišné výkyvy hodnot úhlu ani délky osy. V následujících 30 s probíhalo hluboké dýchání, které bylo u některých jedinců dobře patrné již z EKG signálu. Při simultánním pozorování signálu EKG, doprovodného videa a výsledné srdeční osy bylo zjištěno, že při nádechu se amplitudy R vln výrazně sníží a při výdechu se amplitudy zvýší (platí pro použité svody I a II) - Obr. 6.1.

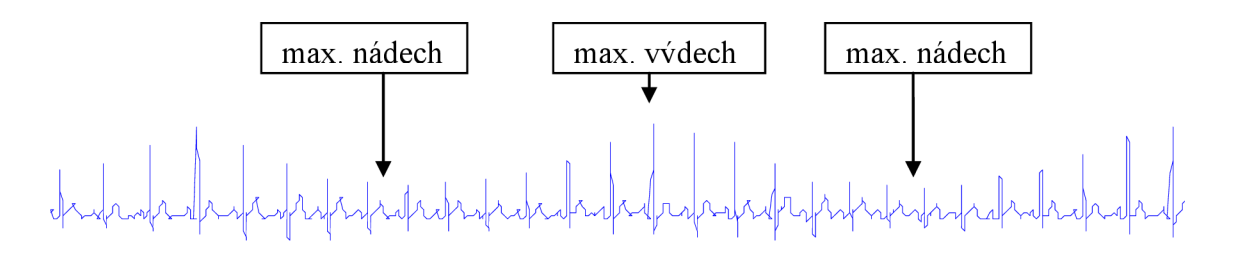

Obr. 6.1- Ukázka změn výchylek R vln svodu I při hlubokém dýchání

To koresponduje s výsledkem detekce osy – při nádechu se osa stává vertikálnější (míří dolů) a při výdechu horizontálnější. Většinou jde směrem "doprava" k  $0^{\circ}$  z pohledu zepředu, ale záleží na konkrétním jedinci, výjimečně se někomu osa vychyluje na druhou stranu (pokud má srdeční sklon v klidu větší než +90°).

Anatomicky je možné tento výsledek interpretovat pomocí pohybu bránice (sval podílející se na dýchání). S hlubokým nádechem se bránice kontrahuje a zploští, přitom poklesne, hrudní dutina se zvětší a tlak bránice zespodu na srdce se uvolní. Proto má srdce prostor pro "vertikálnější" pozici. Při výdechu bránice relaxuje, zakulatí se a zvedne, tím se zmenší objem dutiny hrudní a na srdce je vyvinut tlak, který jej naklání na stranu [21] - Obr. 6.2.

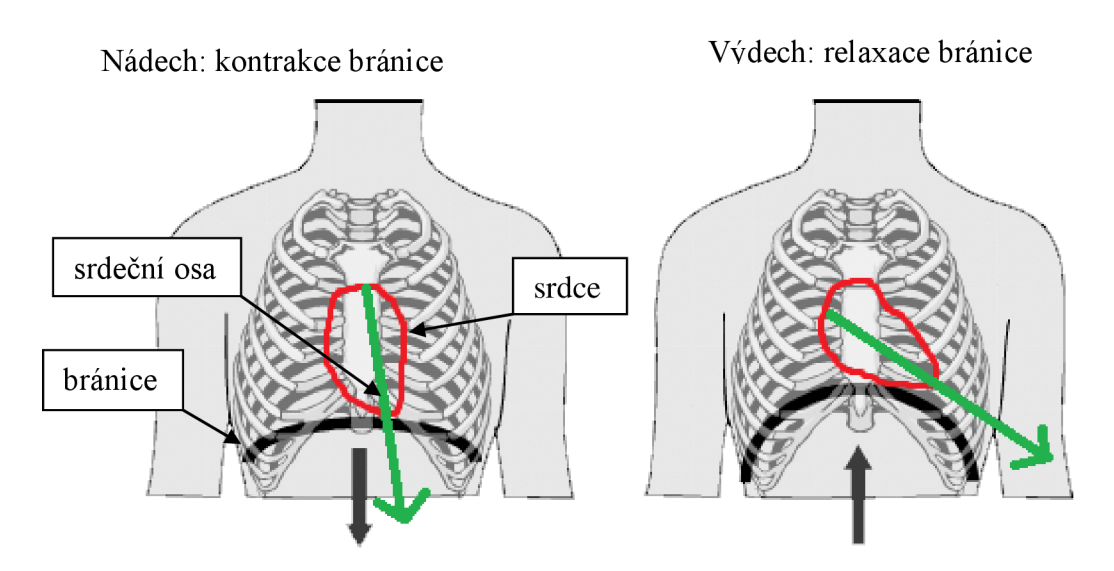

Obr. 6.2 - Anatomie bránice a srdce s naznačeným sklonem při nádechu a výdechu [22]

Ne u všech jedinců byl výsledek výrazný, neboť, jak se ukázalo, velmi záleží na rychlosti a hloubce dýchání. U dobrovolníků, kteří dýchali velmi hluboce a dosti pomalu, byl výsledek mnohem lepší než u těch, kteří dýchali rychleji a mělce. Je to způsobeno hlavně tím, že mezi jednotlivými QRS komplexy je vždy mezera přibližně 0,75 s a při rychlém dýchání osa nestačí ustálit a její hodnocení je poté složité. Ze stejného důvodu nelze hodnotit změny v délce elektrické srdeční osy (bylo by to možné, např. pokud by byl experiment navržen tak, aby osoba v nadechnuté a následně vydechnuté poloze vydržela mnohem delší dobu, hodnoty by se tak stačily ustálit).

## **6.2 Výsledky pro přesun z lehu do sedu**

Při tomto měření figurant nejprve 20 s v klidu ležel na zádech a následně se přesunul do sedu a vytrval v něm 40 s. Druhý interval je proto delší, aby se hodnoty po změně polohy stačily ustálit. Jako metoda hodnocení bylo zvoleno srovnání průměrného úhlu (a délky) srdeční osy před změnou polohy a po změně. Bylo vybráno 20 reprezentativních QRS komplexů ze začátku a z konce signálu (začátek odpovídá lehu, konec sedu) a od každého tohoto komplexu byl vypsán odpovídající úhel a délka. Tyto hodnoty byly zprůměrovány. Výsledky jsou v následující tabulce (Tab. 6.1).

| dobrovolník č.   |      | Н    | Ш       | IV      | v    | VI   | VII  | VIII    | IX   | $\mathbf X$    | XI      | XII     |
|------------------|------|------|---------|---------|------|------|------|---------|------|----------------|---------|---------|
| úhel vleže $[°]$ | 69   | 75   | 81      | 70      | 65   | 66   | 85   | 62      | 73   | 35             | 40      | 72      |
| úhel vsedě $[°]$ | 59   | 71   | 90      | 81      | 73   | 71   | 84   | 58      | 71   | 31             | 47      | 85      |
| rozdíl $[°]$     | 10   | 4    | -9      | $-11$   | -8   | -4   |      | 4       | ∍    | $\overline{4}$ | $-7$    | $-13$   |
| délka osy vleže  | 3,87 | 1,39 | 3,26    | 4,24    | 2.76 | 4,50 | 5.14 | 3,99    | 3,28 | 3,96           | 3,81    | 0.60    |
| délka osy vsedě  | 3,33 | 1,38 | 3,42    | 4,63    | 2,49 | 4,47 | 4,62 | 4,19    | 2,92 | 3,80           | 4.11    | 0,69    |
| rozdíl           | 0.53 | 0.01 | $-0.16$ | $-0.39$ | 0,27 | 0,03 | 0,51 | $-0,21$ | 0,36 | 0.16           | $-0.31$ | $-0.09$ |

Tab. 6.1 - Výsledky pro úhly a délky elektrické srdeční osy a jejich diference (leh-sed)

V tabulce jsou zaznamenány také hodnoty diferencí (rozdílů) mezi úhly i délkami. To pro zběžnou představu o vzniklých změnách. Rozdíly jsou jak kladné, tak záporné, což svědčí o tom, že při změně polohy se u všech jedinců neuplatňují stejné zákony (srdce se naklání na obě strany). Soubor dat je vhodný pro statistické testování.

## **6.3 Výsledky pro přesun ze sedu do náklonu**

Při tomto měření figurant nejprve 10 s v klidu seděl a poté se na 20 s naklonil na stranu (na pravou). EKG signál při náklonu je mírně rušený myopotenciály, neboť setrvání v nakloněné pozici bylo poměrně náročné a muselo pracovat svalstvo celého těla pro udržení stability. Rušení však výsledky nijak výrazně neovlivňuje a nebylo proto nutné jej filtrovat. Tentokrát bylo vybráno 10 reprezentativních QRS komplexů ze začátku a z konce signálu (začátek odpovídá sedu, konec náklonu), od každého tohoto komplexu byl vypsán odpovídající úhel a délka, a tyto hodnoty byly zprůměrovány. Výsledky jsou shrnuty v tabulce (Tab. 6.2), která kromě průměrů obsahuje opět i hodnoty diferencí.

| dobrovolník č.        |         | П       | Ш       | IV      | v       | VI      | VII     | VIII    | IX   | $\mathbf X$ | XI      | XII     |
|-----------------------|---------|---------|---------|---------|---------|---------|---------|---------|------|-------------|---------|---------|
| úhel vleže [°]        | 58      | 54      | 89      | 75      | 71      | 71      | 85      | 60      | 83   | 31          | 51      | 102     |
| úhel vsedě $[°]$      | 60      | 32      | 82      | 58      | 62      | 68      | 74      | 54      | 66   | 38          | 55      | 80      |
| rozdíl <sup>o</sup> l | $-2$    | 22      | 7       | 17      | 9       | 3       | 10      | 6       | 17   | $-7$        | -4      | 22      |
| délka osy vleže       | 3,59    | 0,75    | 3,49    | 4,45    | 2,74    | 4,49    | 4,93    | 4,32    | 3,63 | 3.93        | 4,37    | 1,16    |
| délka osy vsedě       | 4,71    | 0,82    | 4,20    | 5,20    | 3,34    | 5,06    | 5,14    | 4,81    | 2.69 | 4,64        | 4,45    | 1,65    |
| rozdíl                | $-1,12$ | $-0.07$ | $-0,71$ | $-0.75$ | $-0.60$ | $-0,57$ | $-0.21$ | $-0.50$ | 0,94 | $-0,71$     | $-0.09$ | $-0.49$ |

Tab. 6.2 - Výsledky pro úhly a délky elektrické srdeční osy a jejich diference (sed-náklon)

Diference úhlů jsou u většiny dobrovolníků kladné (úhel se zmenšil) a diference délek jsou vesměs záporné (délka osy se zmenšila). Soubor dat je vodný pro statistické testování.

## **7 STATISTICKÉ TESTOVANÍ**

Statistické testování získaných dat je způsob, jak ověřit, zda předpokládaný výsledek experimentuje pravdivý (statisticky významný). Důležitými faktory jsou reprezentativnost, náhodnost a velikost vzorku. Při testování relativně malého vzorku hodnot se provádí tzv. Studentovy t-testy.

### **7.1 T-testy**

Jedná-li se o data s normálním rozložením (lze ověřit graficky - např. pomocí příkazu normplot), pak se použijí parametrické t-testy. Ty mohou být párové nebo nepárové. Při párovém t-testu jsou dvě skupiny dat spojeny přes objekt měření (testovanou osobu), při nepárovém většinou nejsou. Ovšem v případě úhlů (a délek) srdeční osy před a po změně polohy dobrovolníka je lepší provést nejprve korelační test a podle toho typ testu zvolit.

Podle koeficientu korelace bylo zjištěno, že výběry úhlů (a délek) pro jednotlivce je třeba testovat nepárovým t-testem (výsledky testování u každého jednotlivce je pak možné zobrazit přes GUI - *statistika úhlů / délek os).* Naopak při testování všech osob dohromady (kdy hodnoty úhlů / délek před a po změně polohy jsou již zprůměrované) je vhodné použít párový t-test, neboť hodnota korelace je vysoká.

Při testování hypotéz je třeba vypočítat hodnotu tzv. testové statistiky a tu pak porovnat s hodnotou z tabulek pro danou hladinu významnosti. Dvouvýběrový párový t-test se v podstatě počítá jako jednovýběrový, neboť se počítá jenom s hodnotami diferencí. Testová statistika (t) pro párový t-test se vypočítá pomocí následujících vztahů [23]:

- Průměr rozdílů:  $\bar{x} = \frac{1}{n} \sum_{n=1}^{n} x(n)$ (7.1)
- Směrodatná odchylka:  $s = \frac{\sum_{n=1}^{n} (x(n)-\mu)}{n-1}$ (7.2)
- Testová statistika:  $t = \frac{\bar{x} \mu}{s} \cdot \sqrt{n}$ (7.3)

*t...* testová statistika, *x ...* průměr rozdílů, u ... předpokládaná hodnota rozdílů (u = 0), s ... výběrová směrodatná odchylka z rozdílů, n ... počet vzorků (osob)

## **7.2 Společné podmínky pro všechny experimenty**

Experimenty, které byly navrhnuty pro statistické testování, mají ve většině případů stejné podmínky (typ testu, počet stupňů volnosti, znění nulové a alternativní hypotézy atd.). Proto jsou v této podkapitole shrnuty podmínky společné pro všechny experimenty.

#### **Schéma testování:**

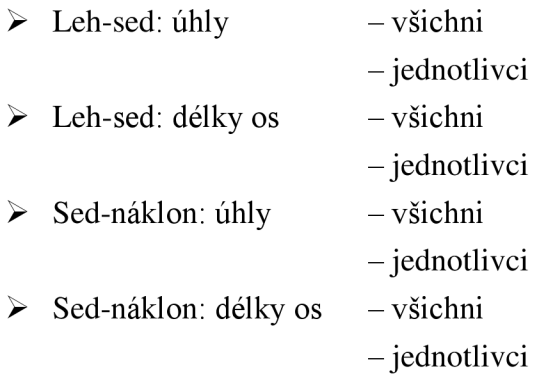

#### **7.2.1 Testování celého souboru dobrovolníků (všichni)**

V tomto případě tvoří testovaný soubor dvě skupiny dat, každá skupina obsahuje 12 hodnot (12 dobrovolníků). V první skupině každé číslo odpovídá zprůměrované hodnotě úhlů (nebo délek) z QRS komplexů odpovídajících první poloze daného dobrovolníka, a v druhé skupině obdobně, ale pro druhou polohu dobrovolníka (jsou to hodnoty, které byly uvedeny v kapitole 6 - Výsledky).

Pro experimenty platí, že data pocházejí z normálního rozložení s vysokým korelačním koeficientem. Rozdíly hodnot mezi první a druhou skupinou jsou jak kladné, tak záporné, je tedy vhodné použít **oboustranný parametrický párový t-test.** Testování 12 dobrovolníků odpovídá 11 stupňům volnosti. Test se provede na hladině významnosti  $\alpha = 5 \%$ .

Nulová hypotéza (Ho) zní, že rozdíly mezi úhly před a po změně polohy u všech jedinců jsou nulové ( $\mu = 0$ ). Alternativní hypotéza (H<sub>1</sub>) říká, že rozdíly jsou nenulové ( $\mu \neq 0$ ). Jsou tedy dány hypotézy (kde  $\mu$  je rozdíl středních hodnot dvou skupin):

H<sub>0</sub>: 
$$
\mu = 0
$$
,  
H<sub>1</sub>:  $\mu \neq 0$ .

Podle tabulek Studentova rozložení pro 11 stupňů volnosti a 95 % plochy pod křivkou platí meze -2,201 až 2,201. Pokud platí nulová hypotéza, tak vypočítaná hodnota testové statistiky se v tomto intervalu bude nacházet s 95% pravděpodobností.

#### **7.2.2 Testování jednotlivců (jednotlivci)**

V tomto případě se ověřuje, zda změna úhlu či délky při změně polohy byla významná pro každého jednoho dobrovolníka. Souborem dat je u každého 20 (u leh-sed) nebo 10 (u sed-náklon) hodnot (úhlů nebo délek) odpovídajících QRS komplexům v první poloze a poté v druhé poloze. Na rozdíl od předchozího se zde již tyto hodnoty neprůměrují.

Tuto statistiku pro každého jednotlivce je také možné zobrazit pomocí aplikace GUI.

Data pocházejí z normálního rozložení, ale mají mezi sebou jen velmi malý stupeň korelace, a proto, ač jsou soubory dat spojeny přes objekt měření, se použije **oboustranný parametrický nepárový t-test.** 

Znění nulové a alternativní hypotézy je obdobné jako v předešlém případě, ovšem pro nepárový t-test je µ rovno střední hodnotě dané skupiny hodnot:

H<sub>0</sub>: 
$$
\mu_1 = \mu_2
$$
,  
H<sub>1</sub>:  $\mu_1 \neq \mu_2$ .

lelikož by bylo vypisování jednotlivých dílčích výsledků příliš obsáhlé, budou v následujících podkapitolách pro testování jednotlivců uvedeny už jen výsledky testových statistik, nikoliv však celé výpočty.

Pro měření typu leh-sed podle tabulek Studentova rozložení pro 9 stupňů volnosti a 95 % plochy pod křivkou platí meze -2,093 až +2,093 pro platnost nulové hypotézy.

Pro měření typu sed-náklon podle tabulek Studentova rozložení pro 19 stupňů volnosti a 95 % plochy pod křivkou platí meze -2,262 až +2,262 pro platnost nulové hypotézy.

## **7.3 Testování úhlů (leh-sed)**

#### **7.3.1 Všichni**

Výsledky jsou shrnuty v následujících tabulkách a grafech:

Tab. 7.1 - Rozdíly v úhlech u 12 dobrovolníků před a po změně polohy (leh-sed)

| dobrovolník č.        |  | III |                                                                                 |  | VII VIII IX X X X XI |  |  |
|-----------------------|--|-----|---------------------------------------------------------------------------------|--|----------------------|--|--|
| rozdíl <sup>[o]</sup> |  |     | $9,8$   4,1   -9,4   -11,5   -8,0   -4,1   0,8   3,9   1,6   3,9   -6,8   -13,3 |  |                      |  |  |

Tab. 7.2 - Důležité hodnoty pro testování

| k              | 0,90                              |
|----------------|-----------------------------------|
| $\overline{x}$ | $-2,413$                          |
| S              | 7,369                             |
|                | -1,134                            |
| meze $t$       | $\langle -2, 201; 2, 201 \rangle$ |

**k...** koeficient korelace, **x...** výběrový průměr, **s...** směrodatná odchylka, **t...** vypočítaná testová statistika, **meze t.**.. interval platnosti nulové hypotézy

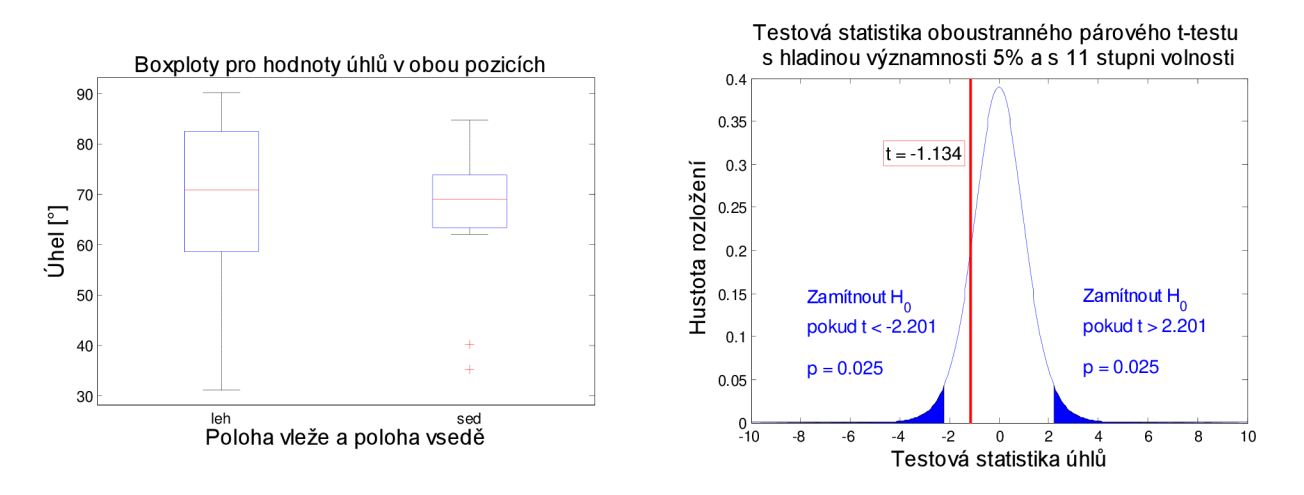

Obr. 7.1 - Rozložení úhlů vleže a vsedě (boxplot) a zobrazení testové statistiky

Na boxplotech je vidět, že mediány zůstaly poměrně shodné, celkový rozptyl se ale u polohy vleže zdá větší než u polohy vsedě. Oblasti 25-75 kvantil (krabice grafu) se poměrně překrývají, u polohy vsedě si jsou však hodnoty uvnitř souboru podobnější, jsou tam jen dvě odlehlé hodnoty.

Vypočítaná testová statistika t<sub>11:0,95</sub> = -1,134 náleží do intervalu <-2,201; 2,201> a nulová hypotéza se tedy na hladině významnosti 5 **% nezamítá.** Změna polohy neměla na srdeční úhel statisticky významný vliv.

#### **7.3.2 Jednotlivci**

Výsledky testových statistik jsou shrnuty v následující tabulce:

| dobrovolník č. | л.   | III                      | TV)                      |                          |       | <b>WITH</b><br>ш        | <b>VIII</b> |                  | $\mathbf{r}$<br>◢ | T<br>ЛI |  |
|----------------|------|--------------------------|--------------------------|--------------------------|-------|-------------------------|-------------|------------------|-------------------|---------|--|
|                | 1,00 |                          | $-8.26$                  | $-0.39$                  | -5,96 | $\cap$ $\subset$<br>ل⊶⊥ | 3,03        | $\Omega$<br>1.02 |                   |         |  |
| typ změny      |      | $\overline{\phantom{a}}$ | $\overline{\phantom{0}}$ | $\overline{\phantom{0}}$ |       |                         |             |                  |                   | -       |  |

Tab. 7.3 - Testové statistiky (t) pro určení významnosti změny (leh-sed: úhly)

V tabulce jsou červeně zaznačeny hodnoty vypočítaných testových statistik, které nepatří do mezí < -2,093; 2,093 >. Znamená to tedy, že pro 9 z 12 dobrovolníků se nulová hypotéza **zamítá** a to s poměrně velkou rezervou. Změna tedy byla statisticky významná.

U 6 z nich je hodnota testové statistiky záporná, to znamená, že se úhly zmenšily (-), a u 3 z nich je hodnota testové statistiky kladná, což znamená, že se úhly zvětšily (+). Souvislosti jsou patrné z jednotlivých boxplotů v programu GUI.

Na základě těchto výsledků by se dalo odvozovat, že změna polohy má na změnu sklonu elektrické osy srdce výrazný vliv (zjištěno u 9 z 12 dobrovolníků), ovšem přecházející experiment, kde se testovali všichni dobrovolníci dohromady, prokázal opak. Je to zřejmě způsobeno tím, že u každé osoby se změna odehrála různým směrem, a proto je poté průměrná hodnota všech diferencí blízká nule (a párový t-test z předchozího testování s touto střední hodnotou počítá).

## **7.4 Testování délek os (leh-sed)**

#### **7.4.1 Všichni**

Výsledky jsou shrnuty v následujících tabulkách a grafech:

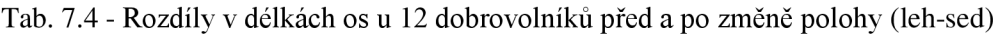

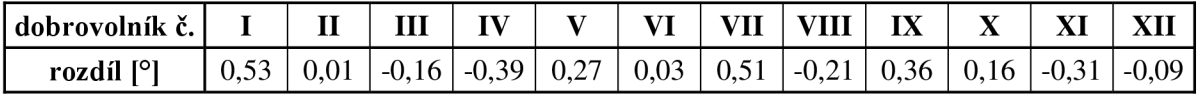

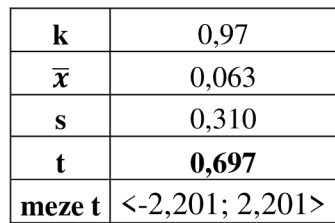

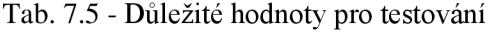

**k.**.. koeficient korelace, **x.**.. výběrový průměr, s... směrodatná odchylka, **t.**.. vypočítaná testová statistika, **meze t.**.. interval platnosti nulové hypotézy

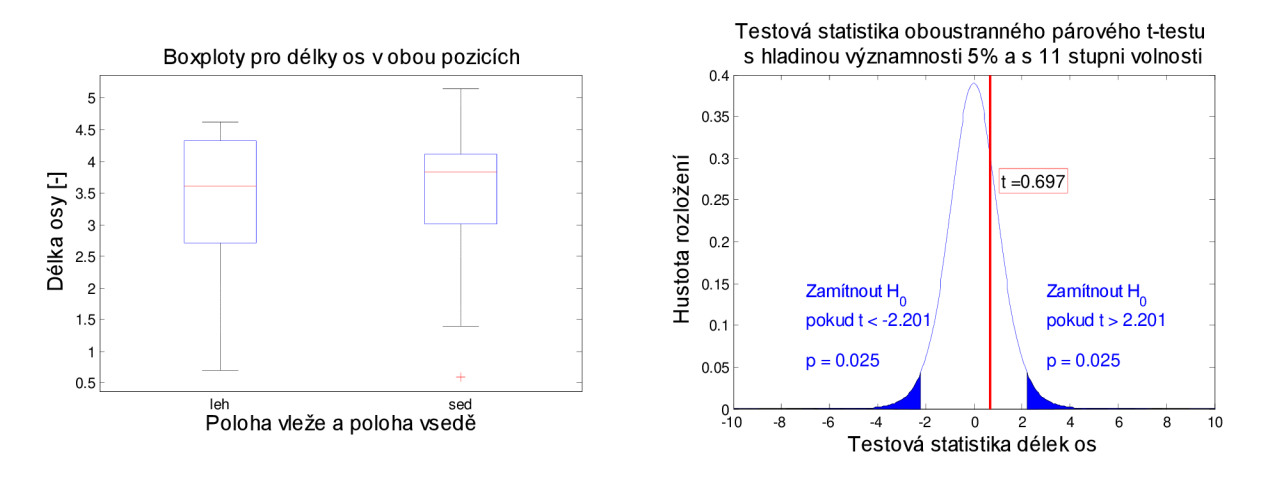

Obr. 7.2 - Rozložení délek os vleže a vsedě (boxplot) a zobrazení testové statistiky

Z boxplotů je patrné, že mediány jsou od sebe posunuty o cca 0,5 dílku a u druhé polohy je oblast minimum-maximum celkově ve vyšších hodnotách. Oblasti 25-75 kvantil (krabice grafu) se však poměrně překrývají.

Vypočítaná testová statistika t<sub>11:0.95</sub> = 0,697, náleží do intervalu <-2,201; 2,201> a nulová hypotéza se tedy na hladině významnosti 5 % **nezamítá.** Změna polohy neměla na délku elektrické srdeční osy statisticky významný vliv.

#### **7.4.2 Jednotlivci**

Výsledky testových statistiky jsou shrnuty v následující tabulce:

| dobrovolník č. |                          | щ. | III | TV <sub>7</sub> |                          |      | <b>VIII</b><br>' 11      | <b>WITH</b> | lл                       | ◮ | ЛL    | 78.LJ |
|----------------|--------------------------|----|-----|-----------------|--------------------------|------|--------------------------|-------------|--------------------------|---|-------|-------|
|                |                          |    |     | $\circ$<br>7.00 | 3,43                     | 0,31 | 8,49                     |             | ا سے م                   |   | -0.49 | .54   |
| typ změny      | $\overline{\phantom{a}}$ |    |     |                 | $\overline{\phantom{a}}$ |      | $\overline{\phantom{0}}$ |             | $\overline{\phantom{a}}$ |   |       |       |

Tab. 7.6 - Testové statistiky (t) pro určení významnosti změny (leh-sed: délky)

V tabulce jsou červeně vyznačeny hodnoty vypočítaných testových statistik, které nepatří do mezí < -2,093;2,093 >. V tomto případě se nulová hypotéza **zamítá** pro 9 z 12 jedinců. Změna délky osy tedy pro ně byla statisticky významná.

U 4 z nich je hodnota testové statistiky záporná, znamená to, že se délky zvětšily (+), a u 5 z nich je hodnota testové statistiky kladná, což znamená, že se délky zmenšily (-).

Na základě těchto výsledků by se opět dalo odvozovat, že změna polohy má na změnu délky elektrické osy srdce výrazný vliv (zjištěno u 9 z 12 dobrovolníků), ovšem přecházející experiment, kde se testovali všichni dobrovolníci dohromady, prokázal opak. Vysvětlení je zde obdobné jako u předešlého testování pro úhly. Změny nejsou dominantní ani na jednu stranu.

## **7.5 Testování úhlů (sed-náklon)**

#### **7.5.1 Všichni**

Výsledky jsou shrnuty v následujících tabulkách a grafech:

Tab. 7.7 - Rozdíly v úhlech u 12 dobrovolníků před a po změně polohy (sed-náklon)

| dobrovolník č. |         |   | ---                      | тv |     |     |      | 'III | $\mathbf{I} \mathbf{X}$ |      |                  |  |
|----------------|---------|---|--------------------------|----|-----|-----|------|------|-------------------------|------|------------------|--|
| rozdíl [°'     | ົ −∠. . | ∼ | $\overline{\phantom{0}}$ | л. | 9.0 | 2.9 | 10,3 | 6,2  | 16.9                    | $-1$ | $-1$<br><u>.</u> |  |

Tab. 7.8 - Důležité hodnoty pro testování

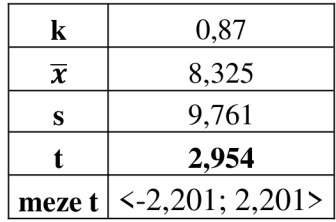

**k...** koeficient korelace, **x...** výběrový průměr, **s...** směrodatná odchylka, **t...** vypočítaná testová statistika, **meze t.**.. interval platnosti nulové hypotézy

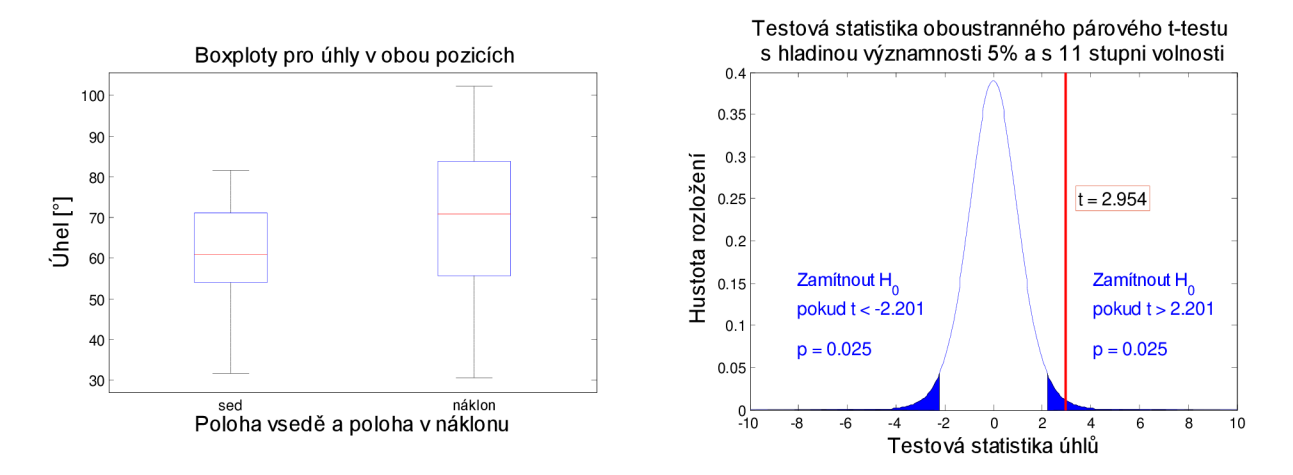

Obr. 7.3 - Rozložení úhlů vsedě a v náklonu (boxplot) a zobrazení testové statistiky

Z boxplotů je patrné, že u polohy v náklonu byl celkově větší rozptyl hodnot. Medián pro náklon je asi o 10 větší než u pozice vsedě, ovšem z krabicových grafů pro celý soubor jednotlivců nelze přesně určit, kterým směrem se udála dominantní změna.

Vypočítaná testová statistika t<sub>11:0.95</sub> = 2,954 nenáleží do intervalu <-2,201; 2,201> a nulová hypotéza se tedy na hladině významnosti 5 % **zamítá.** Změna polohy měla na srdeční úhel statisticky významný vliv (úhel se u většiny zmenšil – což vyplývá spíše z tabulky rozdílů než z grafu).

#### **7.5.2 Jednotlivci**

Výsledky testových statistiky jsou shrnuty v následující tabulce:

| dobrovolník č. |                                 | щ,   | Ш                        | TT                       | -- | <b>* 7 *</b>             | TTT                      |                          | TV<br>lл                 | --<br>∡⊾ | Дl                                 |  |
|----------------|---------------------------------|------|--------------------------|--------------------------|----|--------------------------|--------------------------|--------------------------|--------------------------|----------|------------------------------------|--|
|                | $\sqrt{2}$<br>$-1, \ldots$<br>◡ | 1,89 |                          |                          |    | ---                      | 9.30                     | 2.86                     | 3,00                     | .uo      | $\overline{\phantom{a}}$<br>$\sim$ |  |
| typ změny      |                                 |      | $\overline{\phantom{a}}$ | $\overline{\phantom{0}}$ |    | $\overline{\phantom{a}}$ | $\overline{\phantom{0}}$ | $\overline{\phantom{0}}$ | $\overline{\phantom{a}}$ |          |                                    |  |

Tab. 7.9 - Testové statistiky (t) pro určení významnosti změny (sed-náklon: úhly)

V tabulce jsou červeně vyznačeny hodnoty vypočítaných testových statistik, které nepatří do mezí < -2,262; 2,262 >. Znamená to tedy, že pro 9 z 12 dobrovolníků se nulová hypotéza **zamítá** a to s poměrně velkou rezervou (největší testová statistika má hodnotu 10,72). Změna pro těchto 9 jedinců tedy byla statisticky významná.

Jen u 1 z nich je hodnota testové statistiky záporná, to znamená, že se úhly zvětšily (+), a u 8 z nich je hodnota testové statistiky kladná, což znamená, že se úhly zmenšily (-).

Výsledky pro jednotlivce se v tomto případě shodují s výsledky pro celou skupinu dobrovolníků. U obou testů se objevila tendence ke zmenšení úhlu po přesunu do náklonu (srdce se naklonilo horizontálněji - doprava).

## **7.6 Testování délek os (sed-náklon)**

#### **7.6.1 Všichni**

Výsledky jsou shrnuty v následujících tabulkách a grafech:

Tab. 7.10 - Rozdíly v délkách os u 12 dobrovolníků před a po změně polohy (sed-náklon)

| dobrovolník č.        |                                                                                                    | Ш |  | VII   VIII |  |  |  |
|-----------------------|----------------------------------------------------------------------------------------------------|---|--|------------|--|--|--|
| rozdíl <sup>o</sup> l | $\vert$ -1,12 $\vert$ -0,07 $\vert$ -0,71 $\vert$ -0,75 $\vert$ -0,60 $\vert$ -0,57 $\vert$ -0,21 $\vert$ -0,50 $\vert$ 0,94 $\vert$ -0,71 $\vert$ -0,09 $\vert$ -0,49 $\vert$ |   |  |            |  |  |  |

Tab. 7.11 - Důležité hodnoty pro testování

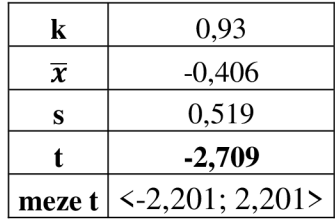

**k...** koeficient korelace, **x...** výběrový průměr, **s...** směrodatná odchylka, **t...** vypočítaná testová statistika, **meze t.**.. interval platnosti nulové hypotézy

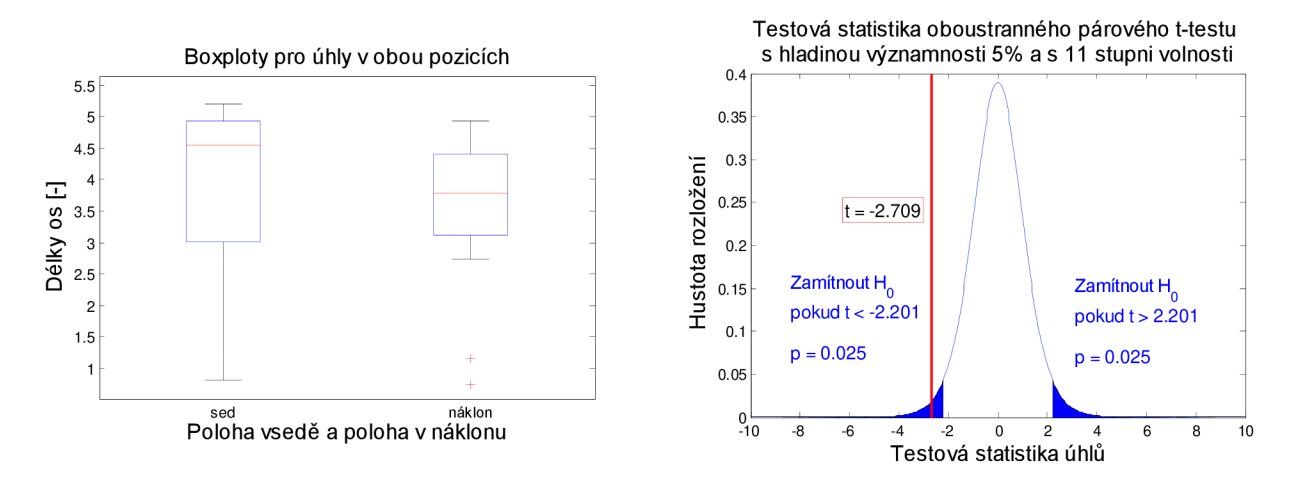

Obr. 7.4 - Rozložení délek os vsedě a v náklonu (boxplot) a zobrazení testové statistiky

Podle boxplotů je rozptyl pro polohu vsedě poměrně velký (od 1 do 5,5) a pro polohu v náklonu menší (minimum-maximum: 3 až 5). U náklonu se však vyskytují dvě extrémní hodnoty. Z boxplotů je těžké určit, jaká změna u většiny osob proběhla.

Vypočítaná testová statistika t<sub>11:0.95</sub> = -2,709 nenáleží do intervalu <-2,201; 2,201> a nulová hypotéza se tedy na hladině významnosti 5 **% zamítá.** Změna polohy měla statisticky významný vliv na změnu délky elektrické srdeční osy (osa se prodloužila, což lze dedukovat z tabulky rozdílů, které jsou vesměs záporné).

#### **7.6.2 Jednotlivci**

Výsledky testových statistik jsou shrnuty v následující tabulce:

| dobrovolník č. | тт  | Ш |  | <b>x 7 T</b> | VII     | VIII    |         | T       |                                     |
|----------------|-----|---|--|--------------|---------|---------|---------|---------|-------------------------------------|
|                | .70 |   |  | $-3,33$      | $-1,70$ | $-4,18$ | $-0,50$ | $-0.58$ | .82 <sub>1</sub><br>$\sim$ $\prime$ |
| typ změny      |     |   |  |              |         |         |         |         |                                     |

Tab. 7.12 - Testové statistiky (t) pro určení významnosti změny (sed-náklon: délky)

V tabulce jsou červeně zaznačeny hodnoty vypočítaných testových statistik, které nepatří do mezí < -2,262; 2,262 >. V tomto případě se nulová hypotéza opět **zamítá** pro 9 z 12 jedinců. Změna délky osy tedy pro ně byla statisticky významná.

U 8 z nich je hodnota testové statistiky záporná, to znamená, že se délky zvětšily (+), a u 5 z nich je hodnota testové statistiky kladná, což znamená, že se délky zmenšily (-).

Výsledky pro jednotlivce se v tomto případě také shodují s výsledky pro celou skupinu dobrovolníků. U obou testů se objevila tendence ke zvětšení délky osy po přesunu do náklonu.

## **8 ZÁVĚR**

Bakalářská práce pojednává o problematice detekce a vyhodnocení elektrické osy srdce.

První část práce obsahuje obecný teoretický úvod týkající se funkce srdce v lidském těle společně s popisem problematiky elektrokardiografie (kapitoly 1 a 2). Dále je uveden význam elektrické srdeční osy a její spojitost s anatomickou srdeční osou. Také byla navrhnuta metodika měření a hodnocení sklonu elektrické srdeční osy.

Kapitola 3 zahrnuje popis několika detektorů a postupů, které jsou nezbytné pro automatický výpočet sklonu elektrické srdeční osy z EKG signálu (je to např. detektor R vln, detektor izolinie, detektor kmitů Q a S a určení reprezentativní výchylky v každém QRS komplexu).

V kapitole 4 je uvedeno, že byl navrhnut a proveden experiment pro získání bipolárních svodů EKG na dobrovolnících za účelem vyhodnocení sklonu srdeční osy a zjištění závislosti osy na změně polohy. Měření bylo provedeno pomocí měřícího systému Biopac. Současně byl pořizován videozáznam průběhu měření. Celkem bylo proměřeno 12 dobrovolníků a u každého byly provedeny tři různé typy měření s určitou změnou polohy v průběhu (první spočívalo v hlubokém dýchání, druhé v přesunu z polohy vleže do polohy vsedě a třetí v přesunu ze vzpřímeného sedu do náklonu na stranu). Vznikla databáze o 36 EK G záznamech a 36 videozáznamech.

Kapitola 5 popisuje aplikaci GUI, pomocí které lze u signálů z databáze detekovat sklon srdeční osy a přehledně zobrazit výsledky (mění se s každým tepem). Uživatelské prostředí aplikace dovoluje současné vykreslení EKG signálů dvou ze tří změřených svodů, také snímků videozáznamu, grafického znázornění srdeční osy a vypsání číselné hodnoty jak úhlu, tak délky srdeční osy. Přehrávání funguje jako animace. Malým nedostatkem je to, že video je omezeno jen na několik snímků (nebyly však jiné vhodné alternativy).

Přídavnou možností aplikace je také odstranění kolísání signálu, zobrazení hodnoty tepové frekvence a zobrazení statistik.

V kapitole 6 byly uvedeny výsledky pro jednotlivé typy měření. Výsledky zahrnují změny úhlů a délek srdeční osy mezi dvěma polohami. Celkově se hodnoty sklonu srdeční osy u všech naměřených dobrovolníků pohybují ve fyziologických intervalech 0° až 110°. U nikoho nebyla prokázána patologie.

Výsledky pro hluboké dýchání jsou názorně vysvětleny, ale nejsou již předmětem statistického testování. Problém byl vtom, že polohy (nádech a výdech) byly střídány příliš rychle a výběr dat by byl složitý. Pro lépe zpracovatelné výsledky by bylo třeba experiment upravit a provést tak, aby osoba v nadechnuté a následně vydechnuté pozici zůstala mnohem delší dobu (alespoň 10 sekund). Přesto bylo z naměřených dat možné vyvodit závěr, že v nadechnuté poloze srdeční hrot směřuje více dolů a ve vydechnuté poloze horizontálněji (doprava z čelního pohledu).

Kapitola 7 zahrnuje statistické testy zbývajících dvou typů měření. Pro měření leh-sed pro soubor všech dobrovolníků bylo zjištěno, že výsledná změna nebyla statisticky významná ani u úhlů, ani u délek osy. Pokud se ale provedly testy pro každého dobrovolníka zvlášť, tak jak u testování úhlů, tak délek, vyšla změna u 9 z 12 dobrovolníků významná. Změny ovšem byly skoro u každé osoby jiným směrem (u někoho se změna projevila zmenšením úhlu/délky a u jiného zvětšením). Vztah mezi úhlem a délkou však není patrný na první pohled. Je možné tedy říci, že změny byly u většiny dobrovolníků statisticky významné, nebyly ovšem jednostranné.

Pro měření sed-náklon při testování souboru všech dobrovolníků byly nulové hypotézy zamítnuty jak u úhlů, tak u délek. Znamená to tedy, že v náklonu je úhel menší (srdce směřuje horizontálněji a je utiskováno orgány dutiny břišní) a také se zde projevila závislost i délek osy, kdy v náklonu se osy prodloužily. Testování u jednotlivců přineslo obdobné výsledky (v náklonu se úhel zmenšil u 8 osob a délka se zvětšila také u 8 osob). Zde jsou závislosti jednostrannější (u většiny osob je změna stejným směrem).

Celkově lze tedy uvést, že experiment pro hluboké dýchání by dával dobré výsledky, pokud by byl navržen trochu jinak (je však vždy třeba dávat důraz na to, aby byl nádech a výdech co nejhlubší). Experiment pro přesun z lehu do sedu neměl na sklon srdeční osy ani její délky výrazný vliv, zato při experimentu pro přesun ze sedu do náklonu na stranu se objevily docela silné závislosti.

Použití vytvořené aplikace je vhodné pro výukové účely. Ucelený návod k laboratorním cvičením věnujícím se hodnocení sklonu elektrické srdeční osy je uveden v příloze bakalářské práce. Díky návodu je možné provést vlastní měření pomocí systému Biopac a následně data testovat použitím aplikace GUI.

## **LITERATURA**

- [I] MCMILLAN , Beverly. Lidské tělo: velký obrazový průvodce. 1. vyd. Čestlice: Rebo, 2011, 304 s. ISBN 978-80-255-0321-8.
- [2] HONZÍKOVA, Nataša. Biologie člověka: Biologické jevy 1.1. vyd. Brno: VUT, 1995, 140 s. ISBN 80-858-6764-8.
- [3] Further Education. In: Further Education [online], [cit. 2013-12-01]. Dostupné z: <http://www.furthereducationlessontrader.co.uk/health%20and%20social%20care%20h> eart% 20diagram.htm
- [4] MOUREK, Jindřich. Fyziologie: učebnice pro studenty zdravotnických oborů. 1. vyd. Praha: Grada, 2005, 208 s. ISBN 80-247-1190-7.
- [5] SPIELMANN, Nadine. Heart rate variability. In: Humboldt universität zu Berlin [online]. [cit. 2013-12-01]. Dostupné z: [http://edoc.hu](http://edoc.hu-)[berlin.de/dissertationen/spielmann-nadine-2004-12](http://berlin.de/dissertationen/spielmann-nadine-2004-)-16/HTML/chapter2.html
- [6] WILHELM, Zdeněk. Stručný přehled fyziologie člověka pro bakalářské studijní programy. 4. vyd. Brno: Masarykova univerzita, 2010, 117 s. ISBN 978-80-210-5283- 3.
- [7] FELLNEROVÁ, Ivana. EKG prezentace. In: Univerzita Palackého v Olomouci [online]. [cit. 2013-11-03]. Dostupné z: [http://www.zoologie.upol.cz/osoby/fellnerova/fyziologie\\_pdf/ekg2010\\_4.pdf](http://www.zoologie.upol.cz/osoby/fellnerova/fyziologie_pdf/ekg2010_4.pdf)
- [8] KHAN, Gabriel M. EKG a jeho hodnocení. 1. vyd. Překlad František Kölbel. Praha: Grada, 2005, 348 s.:. ISBN 80-247-0910-4.
- [9] Kardiochirurgie: EKG . [online]. 2013-11-03 [cit. 2013-11-04]. Dostupné z: <http://www.kardiochirurgie.cz/ekg>
- [10] PFLANZER, Richard. BIOPAC® Systems, Inc.: Lesson 5: ELECTROCARDIOGRAPHY I.
- [II] EKG-učebnice. OSMANČÍK, Pavel, [online], [cit. 2013-11-05]. Dostupné z: [http://www.ucebnice-ekg.cz/index.php/cz/l-l-0-0-cz-akcni-potencial/l-l-3-0-cz](http://www.ucebnice-ekg.cz/index.php/cz/l-l-0-0-cz-akcni-potencial/l-l-3-0-cz-)historie-a-dnesni-standard-pri-ekg-zaznamu.html
- [12] KOZUMPLÍK, Jiří. VUT FEKT. Rozpracovaná skripta AABS: Analýza biologických signálů [online]. Brno, květen 2012 [cit. 2013-12-28]. Dostupné z: https://www.vutbr.cz/elearning/
- [13] Malmivuo, J., Plonsey, R.: Bioelectromagnetism. Principles and Applications of Bioelectric and Biomagnetic Fields. Oxford University Press, 1995
- [14] ČÍHALÍK, Čestmír a Miloš TÁBORSKÝ. EK G v klinické praxi [online]. Solen, s.r.o. [cit. 2013-12-29]. ISBN 978-80-7471-015-5. Dostupné z: [http://www.solen.ez/prace/EKG/index.html#/l](http://www.solen.ez/prace/EKG/index.html%23/l)
- [15] ROZMAN, J. a kolektiv, Elektronické přístroje v lékařství. Praha: Academia,2006, ISBN 80-200-1308-3.
- [16] Mauvila: ECG tutorial. [online]. [cit. 2013-12-28]. Dostupné z: http ://www .mau vila. com/ECG/ecg\_fundamentals. htm
- [17] JAN, Jiří. Číslicové zpracování a analýza signálů: stručné skriptum. Brno: MJ servis Brno, s.r.o., 2010, 138 s. ISBN 978-80-214-4018-0.
- [18] ADAMEC, Ondřej. Příručka pro kompletaci výukové sady biomedičínského inženýrství [online]. Ostrava: VSB - Technická univerzita Ostrava, 2011, 88 s. [cit. 2014-01-03]. ISBN 978-80-248-2396-6. Dostupné z: [http://bmeng.vsb.cz/vystupy/Akt\\_3/SW/manual/manual.pdf](http://bmeng.vsb.cz/vystupy/Akt_3/SW/manual/manual.pdf)
- [19] Kansas City University of Medicíne & Biosciences: ECG Primer: The Mean Electrical Axis. [online]. [cit. 2013-12-29]. Dostupné z: <http://courses.kcumb.edu/physio/ecg%20primer/ecgaxis.htm>
- [20] Determining The Resultant of Einthoven triangle, [online], [cit. 2013-12-29]. Dostupné z: [http://zami0xzami.wordpress.com/2013/07/23/determining-the-resultant](http://zami0xzami.wordpress.com/2013/07/23/determining-the-resultant-)of-einthoven-triangle/
- [21]Biopac: QRS Amplitiude & Respiratory Modulation. In: [online], [cit. 2014-05-08]. Dostupné z: [https://www.biopac.com/FAQP](https://www.biopac.com/FA)age.ASP?id=289&Src=Research
- [22] Gonzagabio222: Animal systems [online]. [cit. 2014-05-08]. Dostupné z: http://gonzagabio222.wikispaces.com/Chapter+2+-+Animal+Systems
- [23] JARKOVSKÝ, J. a L. DUŠEK. INSTITUT BIOSTATISTIKY A ANALÝZ. Biostatistika: elektronické prezentace

# **SEZNAM PŘÍLOH**

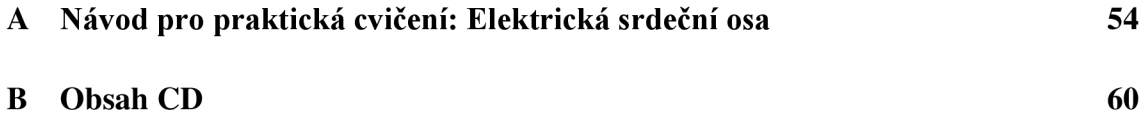

# **A NÁVOD PRO PRAKTICKÁ CVIČENÍ: ELEKTRICKÁ SRDEČNÍ OSA**

#### **TEORETICKÝ ÚVOD:**

Elektrická srdeční osa vyjadřuje směr vektoru elektrické aktivity srdce ve frontálni rovině během depolarizace komor. V případě srdeční nemoci je elektrická srdeční osa významným ukazatelem (patologický úhel). U zdravého pacienta je však možno elektrickou srdeční osu považovat za totožnou s anatomickou srdeční osou.

Anatomická srdeční osa mění svůj směr při hlubokém dýchání, neboť dochází ke zvedání a klesání bránice a tím i pohybu srdce. Může se také měnit při změně polohy těla (leh, sed, náklon). Nestandardní sklon osy lze očekávat i u obézních osob a těhotných žen.

Směr srdeční osy lze určit pomocí bipolárních svodů (I, II a III) EKG křivky. Zajímavé jsou pouze komplexy QRS. Jednotlivé *reprezentativní výchylky* (což je součet kladné výchylky kmitu R a záporných výchylek Q a S vln) všech svodů se vynesou do Einthovenova trojúhelníku (Obrázek 1). Vynesením příslušných kolmic ke stranám trojúhelníku vznikne průsečík. Spojnice tohoto bodu se středem trojúhelníku znázorňuje srdeční osu. Při automatickém vyhodnocení osy softwarem většinou postačí dva z uvedených svodů (I a II nebo I a III).

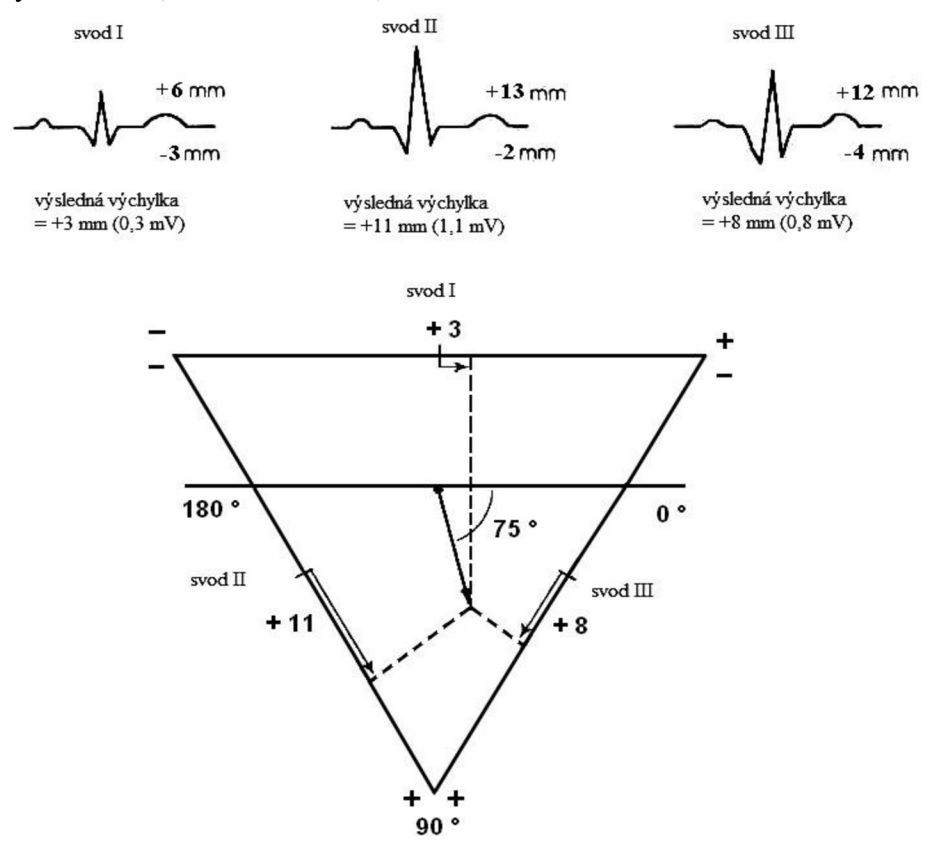

Obrázek 1 - Určení sklonu srdeční osy pomocí Einthovenova trojúhelníku

## **ZADÁNÍ:**

1. Realizujte vlastní experiment pro získání bipolárních svodů I, II a III EKG signálu. Měřená osoba setrvá 20 až 30 sekund v jedné poloze a poté polohu změní.

Doporučené měření (zvolte jedno):

- 30 s vleže a 30 s vsedě.
- 30 s vsedě a 30 s v náklonu na stranu a
- 15 s v hlubokém nádechu (nedýchat) a 15 s ve vydechnuté pozici (nedýchat).
- 2. Výsledky vyhodnoťte pomocí programu *detektor srdeční osy GUI.m.* Zjistěte změny sklonu i délky elektrické srdeční osy.

### **POMŮCKY:**

Počítač s připojenou jednotkou BIOPAC, nainstalovaný software Biopac Student Lab Systém 3.7.7 (BSL), 2x set svodových kabelů, jednorázové nalepovací elektrody (6 ks na osobu), lehátko / židle

### **PŘÍPRAVA:**

#### **Příprava a předpoklady měřené osoby:**

Osoba nesmí mít srdeční onemocnění, aby bylo možné považovat elektrickou a anatomickou srdeční osu za shodné, nesmí mít mastnou kůži (od krému) a je dobré kůži před nalepením elektrod lehce obrousit (od zrohovatělé vrstvy pokožky). Osoba by také neměla mít žádné kovové šperky a během měření by neměla spojovat ruce.

#### **Nalepení elektrod:**

1 na pravé zápěstí 2 na levé zápěstí 2 na pravý kotník (referenční) 1 na levý kotník

#### **Připojení 1. setu kabelů (vstup CH 1) - pro svod I:**

ČERVENÁ = LEVÉ zápěstí BÍLÁ = PRAVÉ zápěstí ČERNÁ = PRAVÝ kotník

#### **Připojení 2. setu kabelů (vstup CH2) - pro svod III:**

ČERVENÁ = LEVÝ kotník  $BÍLÁ = LEVÉ záněstí$  $ČERNÁ = PRAVÝ kotník$ 

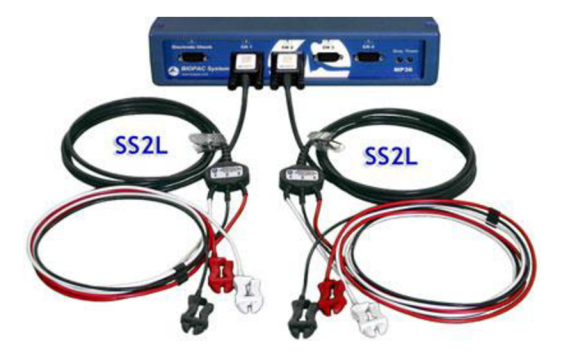

#### **POSTUP MĚŘENÍ:**

- Zapněte počítač, připojte jednotku BIOPAC.
- Spusťte program **Biopac Student Lab 3.7.7.**
- Zvolte **Record a lesson L06 Electrocardiography (ECG) II.**
- Zvolte si název měření **(Please type in your filename) => OK.**
- Připojená osoba zaujme polohu pro kalibraci (klidný leh nebo sed se zavřenýma očima, elektrody by měly dobře přiléhat).
- Zvolte **Calibrate** a vyčkejte cca 8 sekund, dokud kalibrace neskončí.
- Pokud je signál zarušen nebo kolísá, proveďte kalibraci znovu (zvolte **Redo Calibration),** pokud je bez rušení, zvolte **Done (Continue).**
- Začněte měřit: stiskněte **Record.**
- Měřená osoba vystřídá dvě polohy podle navrženého experimentu, někdo jiný stopuje čas.
- Ukončete měření: stiskněte **Suspend.**
- Jste-li s měřením spokojeni, stiskněte **Done** a pak **yes** (zobrazí dopočítaný svod II).
- Výběr dat provedete po zmáčknutí **Analyze current data file.**
- Z nabídky nástrojů pod grafy vyberte nástroj **I-beam** (na obrázku).
- Označte v signálu oblast, kterou chcete uložit (zabarví se černě).
- Zvolte **Edit => Data window => CopyWave data** (data se uloží do schránky).
- Otevřete si (např. na ploše) nový prázdný textový dokument (.txt) a pomocí *ctrl + v*  do něj data vložíte. Soubor uložte.
- Pro nové měření zvolte **Lessons => L06 Electrocardiography (ECG) II.**
- Pokud je měření hotové, program ukončete.

## **ANALÝZA SIGNÁLU:**

#### **Získání souboru** *.mat:*

- Spusťte Matlab.
- Vámi uložený soubor (.txt) načtěte pomocí **File => Import Data.**
- Zobrazí se menu (Import Wizard), nastavte: **Select Column Separator(s): Tab,**  zaškrtněte **Generate Matlab Code => Next => Finish.**
- Ve Workspace se objeví (mimo jiné) proměnná **data.**
- Klikněte na proměnnou **data** pravým tlačítkem myši => **save as** => a uložte do vaší složky (pojmenujte dle libosti, ale nepřejmenovávejte ve Workspace).
- Vznikne soubor s příponou *.mat.* Soubor má 4 sloupce a měl by být z Biopacu navzorkovaný frekvencí 500 Hz (1. sloupec – časová osa má krok 0,002).

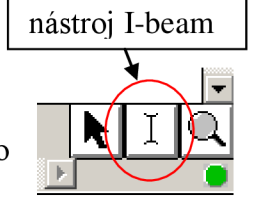

#### **Použití programu GUI:**

- V Current Folder otevřte složku **"detektor srdecni osy"** a spusťte skript **GULm**  zeleným tlačítkem. Zobrazí se uživatelské rozhraní programu.
- Vyzkoušejte (intuitivně) ovládání programu.

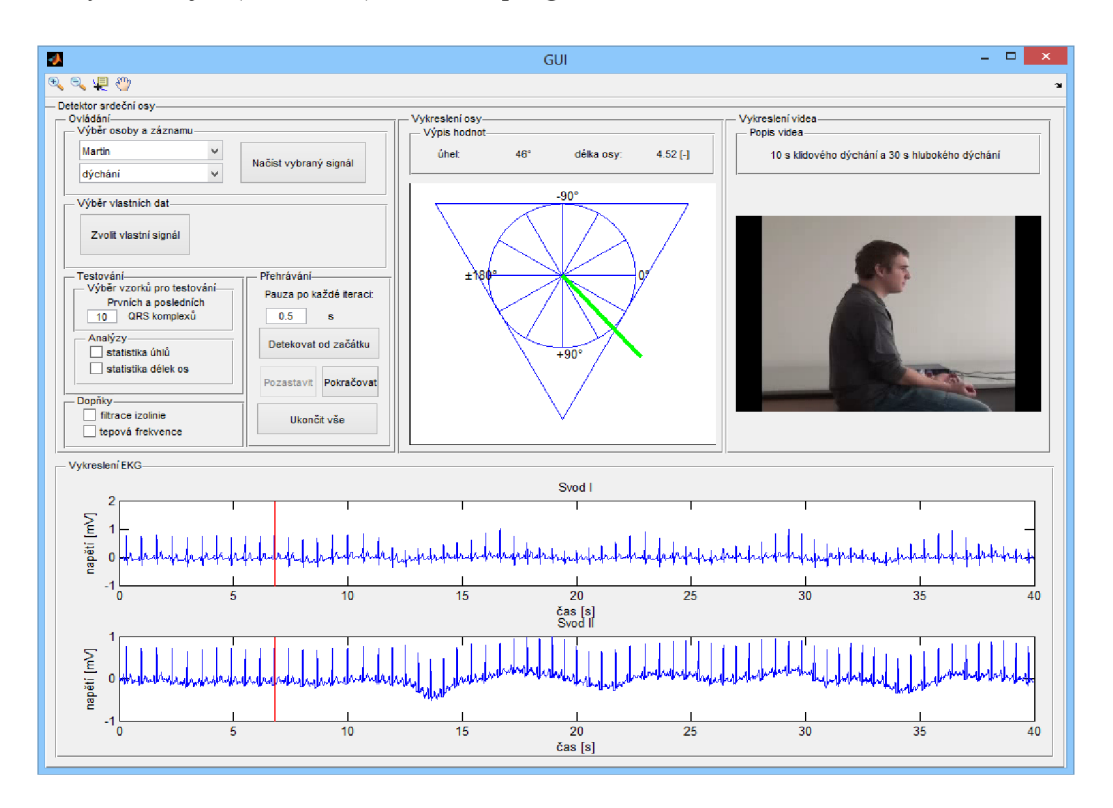

Obrázek 2 - program GUI

#### **Příklad použití:**

Pomoci bloku *Načtení osoby a záznamu* zvolte *Osobu* **Aleš** a *Typ záznamu*  **sed-náklon.** Stiskněte tlačítko *Načíst vybraný signál.* 

V bloku *Přehrávání* stiskněte tlačítko *Detekovat od začátku.* Sledujte průběh detekce až do konce. V trojúhelníku se názorně vykresluje srdeční osa a vedle jsou doprovodné snímky videa. Nad trojúhelníkem se vypisují aktuální hodnoty úhlu i délky osy.

Po skončení přehrávání zobrazte postupně *statistiku úhlů* a *statistiku délek os*  zaškrtnutím checkboxu v bloku *Testování* (ponechte nastavení prvních a posledních 10 QRS komplexů).

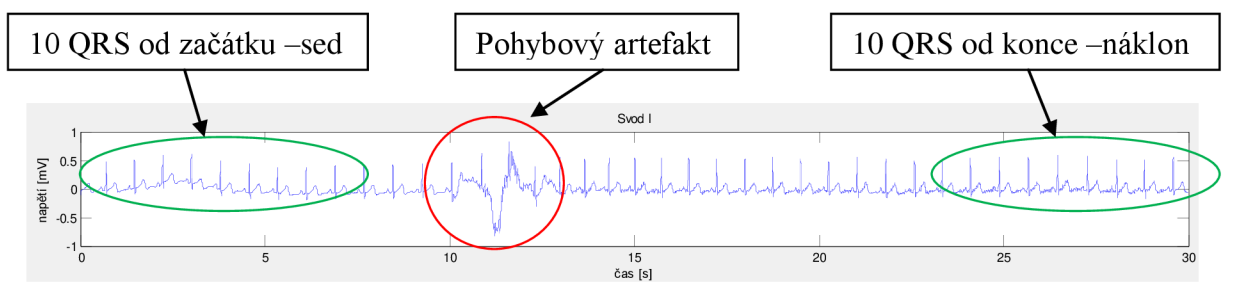

Otevře se graf se čtyřmi okny. První dvě jsou pro účel ověření normality dat, třetí okno zobrazuje krabicové grafy (boxploty) rozložení hodnot u obou poloh. Čtvrté okno ukazuje rozložení testové statistiky. U té nulová hypotéza  $(H_0)$  říká, že data v první a druhé skupině se od sebe neliší. Pokud je červená linie v grafu přes nebo až za modrými hranicemi v Gaussově křivce rozložení, znamená to, že je nulová hypotéza zamítnuta a změna byla statisticky významná. Pokud je naopak červená linie někde uvnitř (v 95 % rozložení Gaussovy funkce), nulová hypotéza se nezamítá. V případě zamítnutí lze dle boxplotů určit, jakým způsobem se hodnoty změnily (např., že v poloze č. 2 byly úhly elektrické srdeční osy významně menší a tím pádem se srdce naklonilo "horizontálněji").

Zajímavé a názorné výsledky vycházejí např. u signálu Martin - dýchání. Hluboké dýchání je zde vidět již z charakteru signálu EKG, kdy se výrazně mění maximální výchylky vln R. U záznamů dýchání z databáze statistiku neprovádějte, neboť úhly ze začátku a konce signálu neodpovídají dvěma rozdílným polohám (dýchání je zde periodické). Váš experiment (setrvání v nádechu několik sekund a poté setrvání ve vydechnuté pozici) však provedení statistiky dovoluje.

## **ÚKOL:**

- Načtěte vlastní naměřená data a spusťte detekci (pozorujte přehrávané výsledky).
- Proveďte *statistiku úhlů* a *statistiku délek os* (v editovacím okně vhodně zvolte počet QRS komplexů, vyhněte se výběru v oblasti pohybového artefaktu).
- Do závěru stručně popište výsledky. Napište, zda byly hodnoty v měřených pozicích statisticky významně rozdílné, zda se úhly (a délky) zmenšily či zvětšily a jak si tento výsledek (anatomicky) vysvětlujete – stačí u úhlů.

## **VYPRACOVÁNÍ:**

**Popis zvoleného experimentu** 

**Závěr** 

## **B OBSAH CD**

Na přiloženém CD se v adresáři /xteme101 nachází zdrojové soubory aplikace GUI, databáze signálů a snímků videa, soubor README . txt , návod pro praktická cvičení a samotný text bakalářské práce.

## Obsah CD: /xtemelOl /detektor srdecni osy /EKG databáze signálů /snimky databáze snímků videí bez videa.m filtr izo.m GUI.fiq GUI.m spuštění aplikace nacteni vlastniho.m nacteni vyberu.m prehrávani R detektor reprezent výchylka.m statistika uhlu a delek video.m vykresleni. m vykresleni osy.m /návod Návod pro praktická cvičeni.docx Návod pro praktická cvičeni.pdf /BP Bakalářská práce.pdf /README.txt pokyny ke spuštění programu